**Dong Du, IPADS, 2021-11-10,** *some contents from MIT's missing-semester*

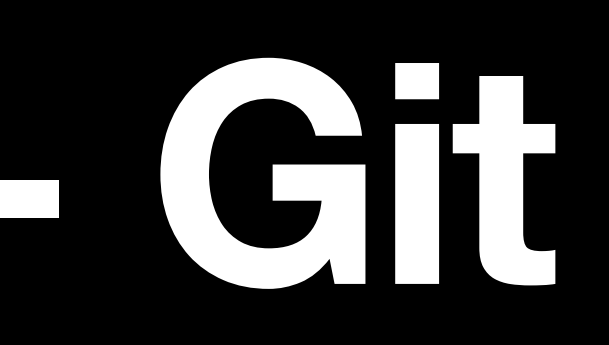

# **IPADS Tutorial - Git**

#### **Outline**

- Background
- Data models
- Commands
- Case Studies

• Git (/gɪt/) is software for tracking changes in any set of files, usually used for coordinating work among programmers collaboratively developing source code during software development. Its goals include speed, data integrity, and support for distributed, nonlinear workflows (thousands of parallel branches running on different systems) -- Wikipedia

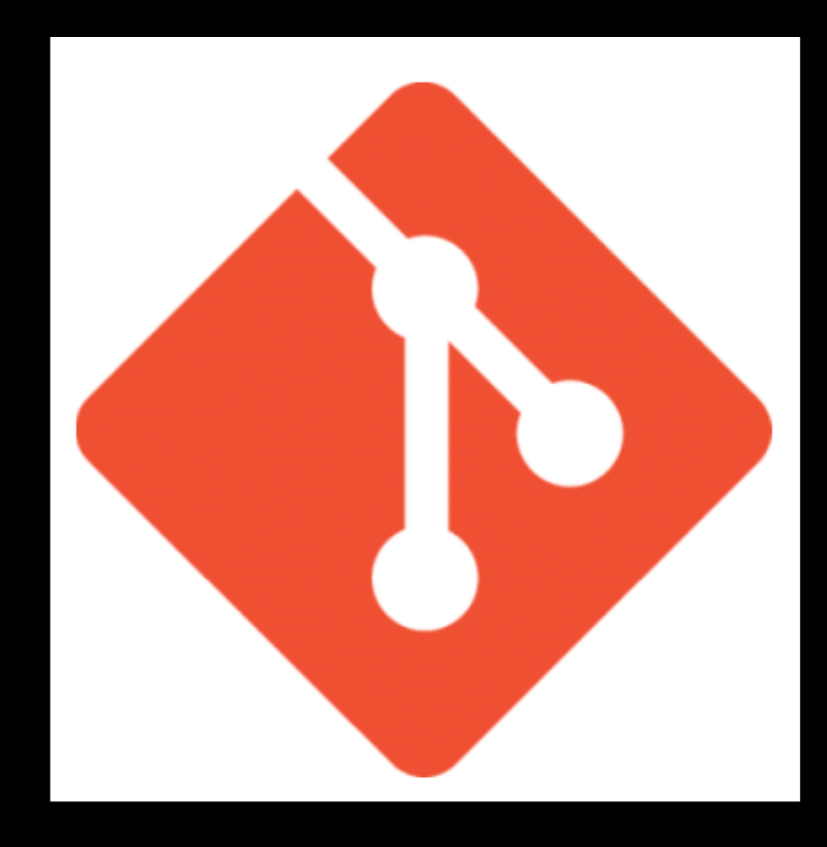

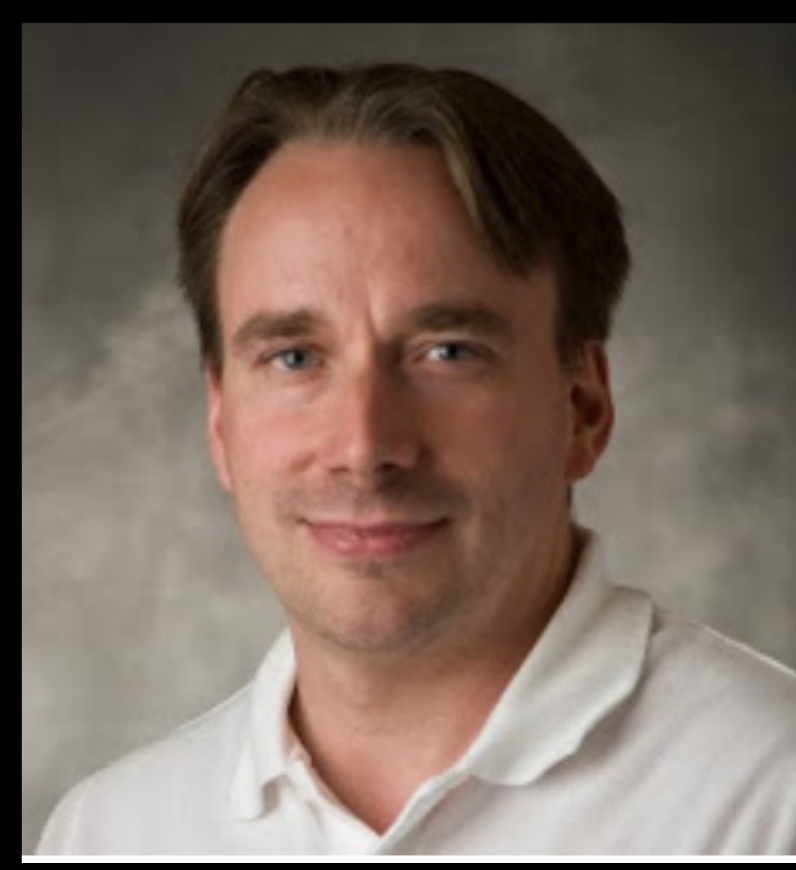

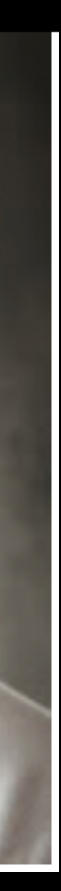

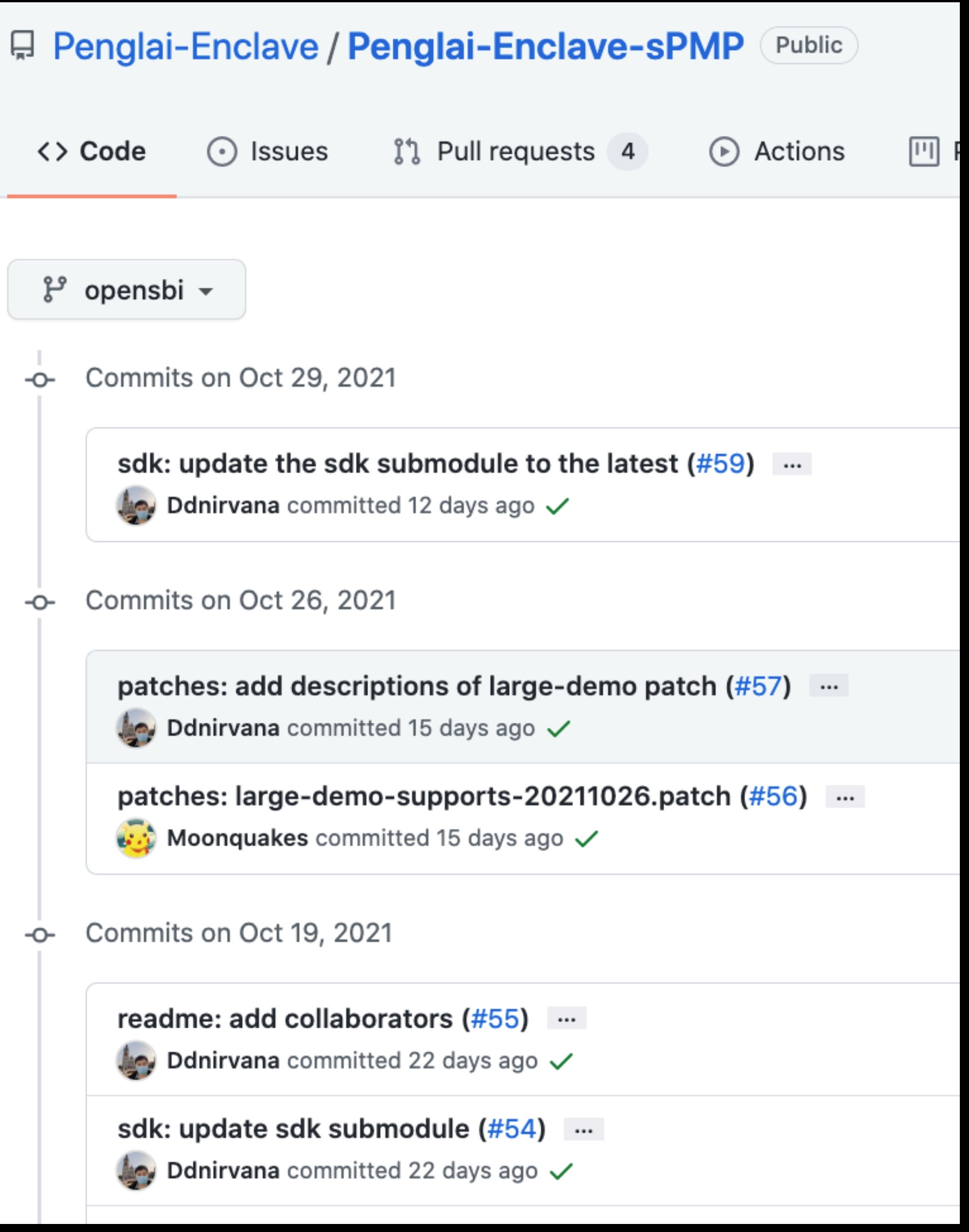

History (many versions) Changes (in a specific version)

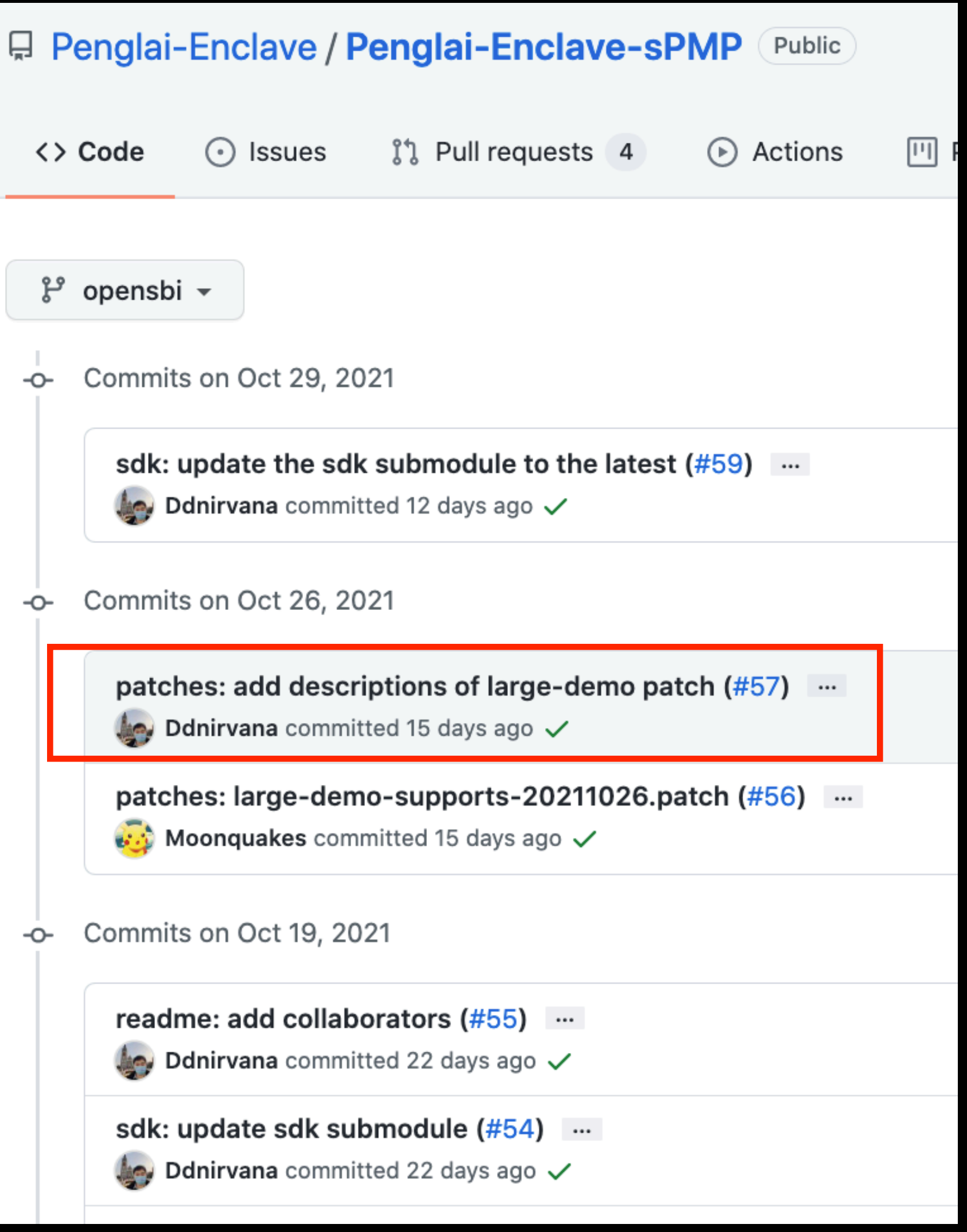

History (many versions) Changes (in a specific version)

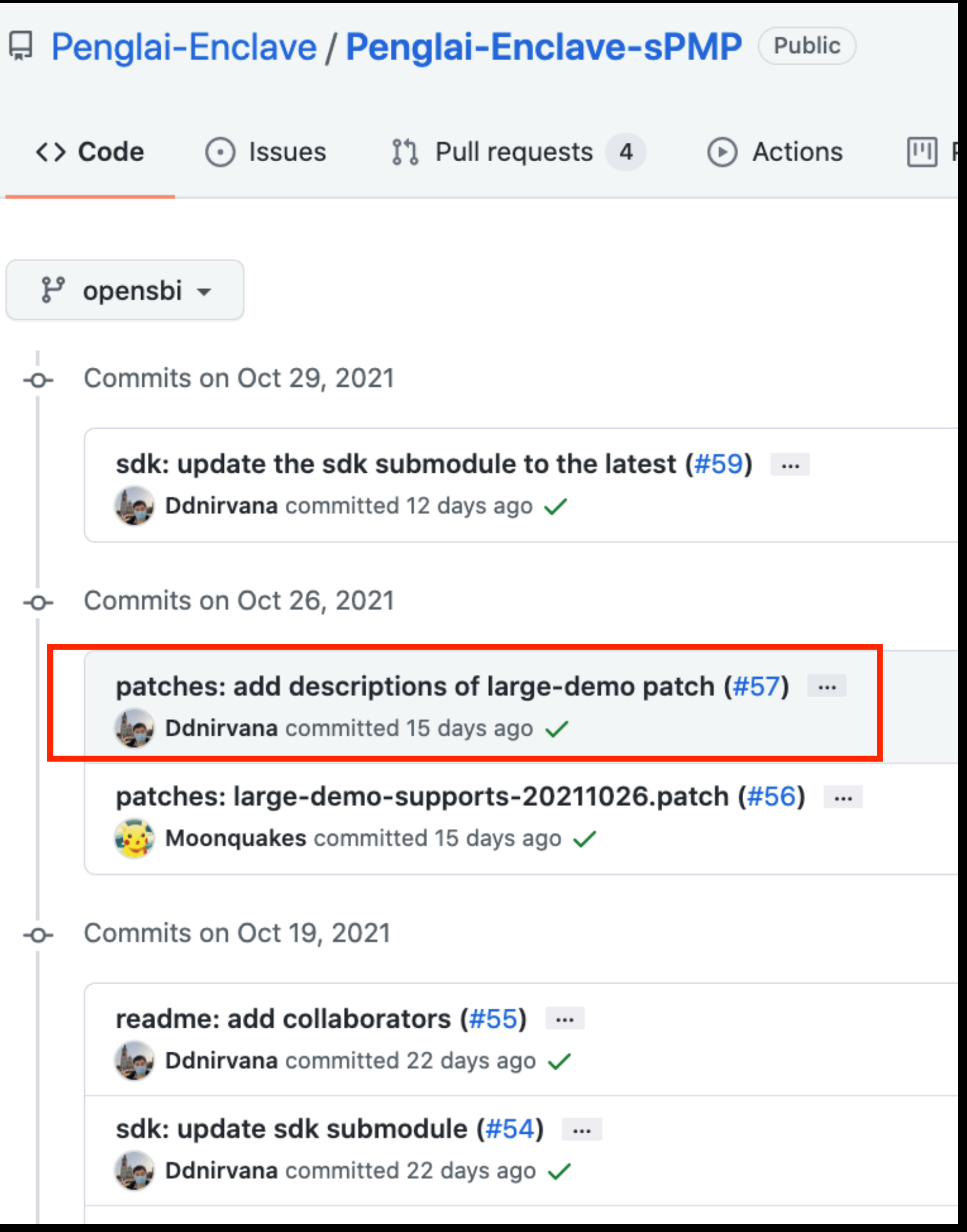

#### $\vee$  patches: add descriptions of large-demo patch (#57)

Signed-off-by: Dong Du <dd\_nirvana@sjtu.edu.cn> Reviewed-by: Moonquakes <467946553@qq.com>

 $\}^{\circ}$  opensbi (#57)

Ddnirvana committed 15 days ago (Verified)

 $\pm$  Showing 1 changed file with 4 additions and 1 deletion.

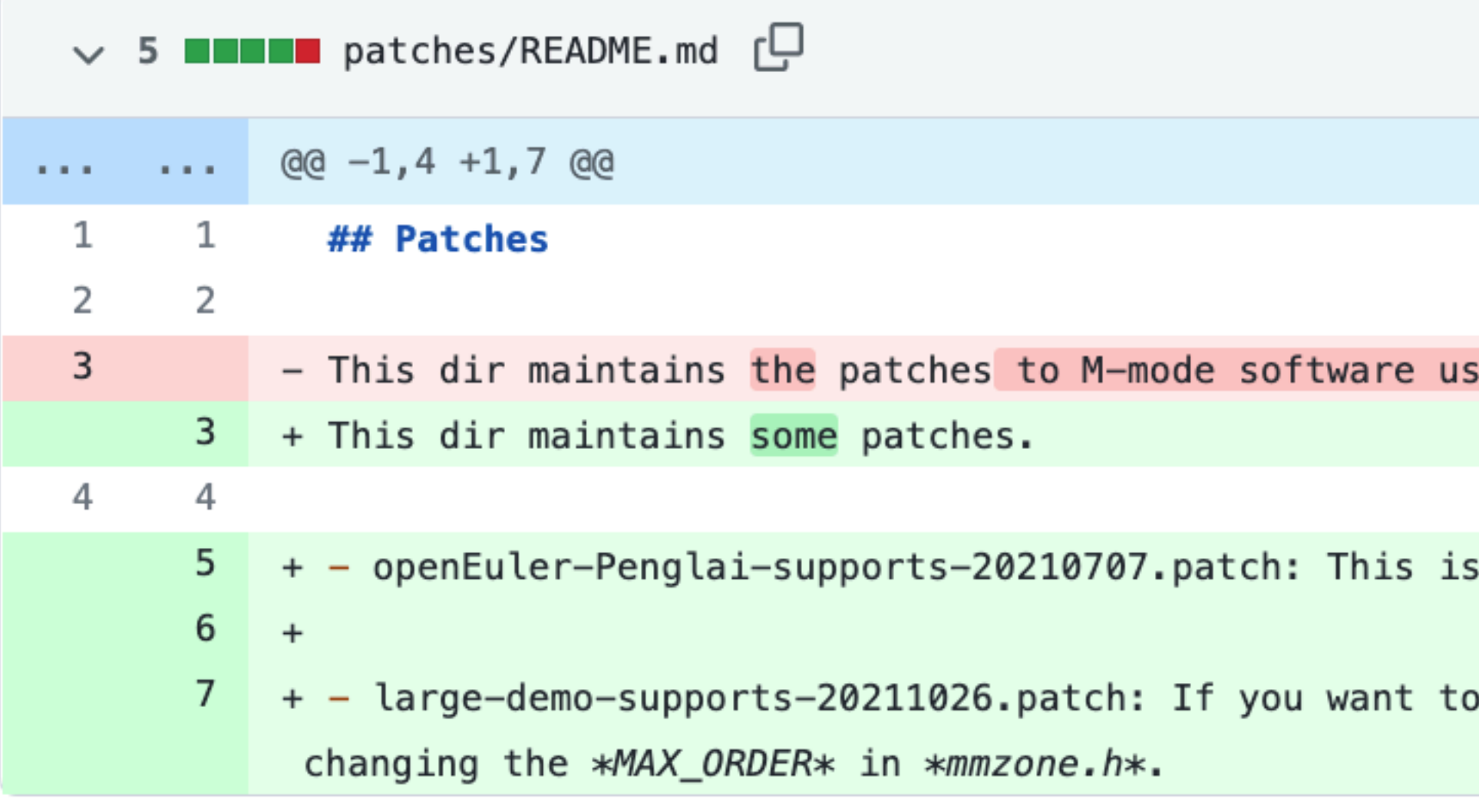

#### History (many versions) and the contraction of the Changes (in a specific version)

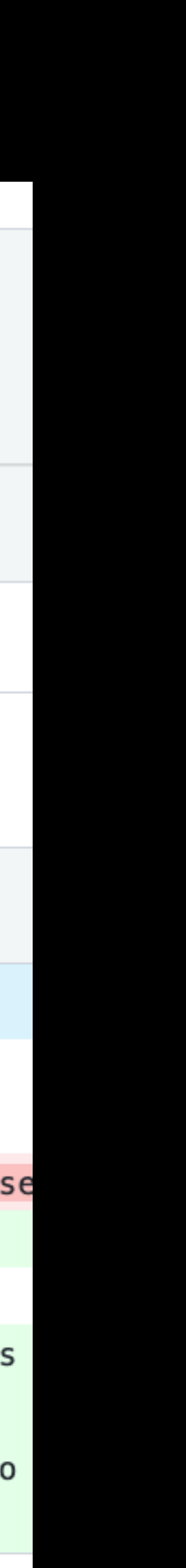

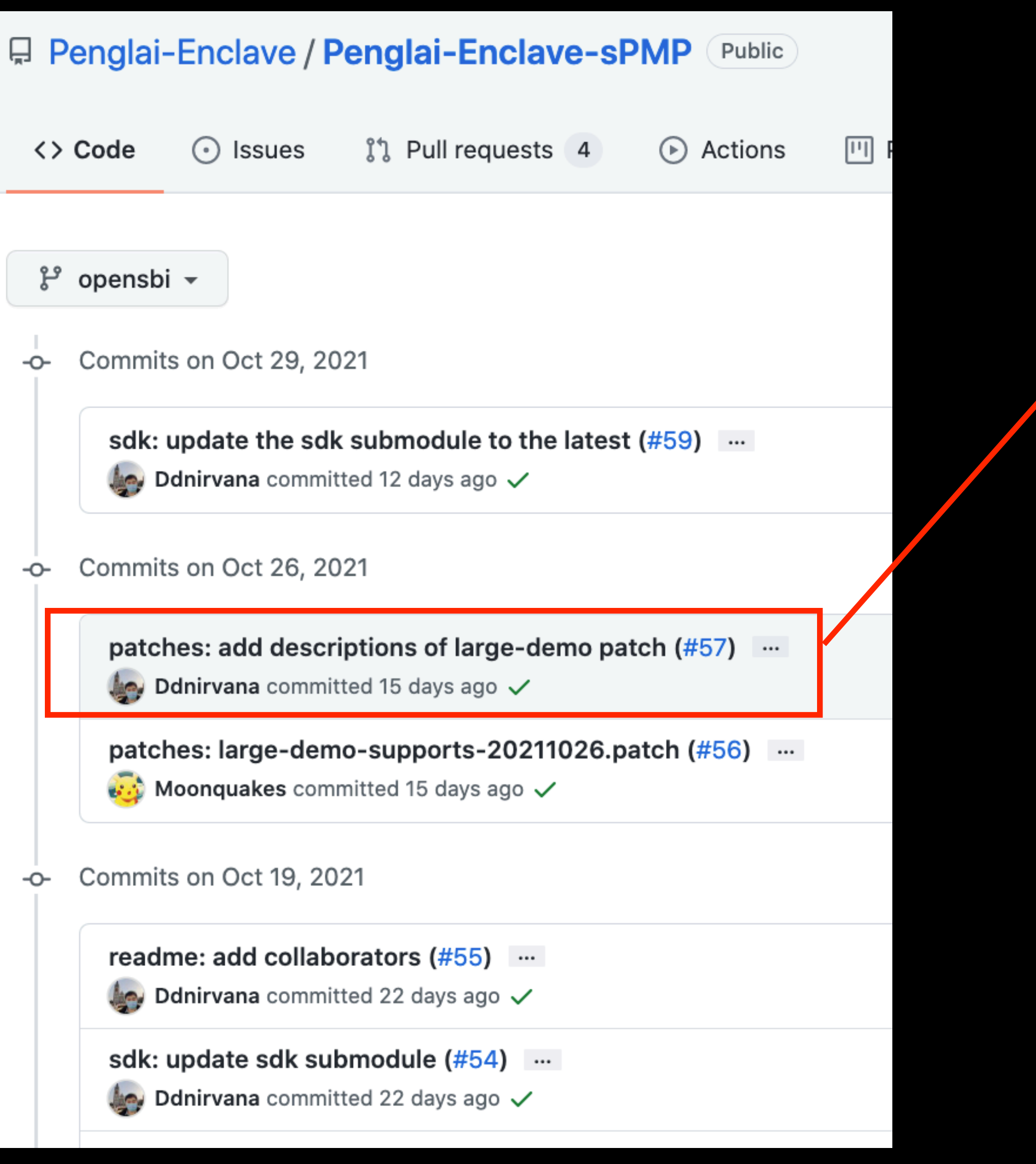

#### $\vee$  patches: add descriptions of large-demo patch (#57)

Signed-off-by: Dong Du <dd\_nirvana@sjtu.edu.cn> Reviewed-by: Moonquakes <467946553@qq.com>

 $\}^{\circ}$  opensbi (#57)

Ddnirvana committed 15 days ago (Verified)

 $\pm$  Showing 1 changed file with 4 additions and 1 deletion.

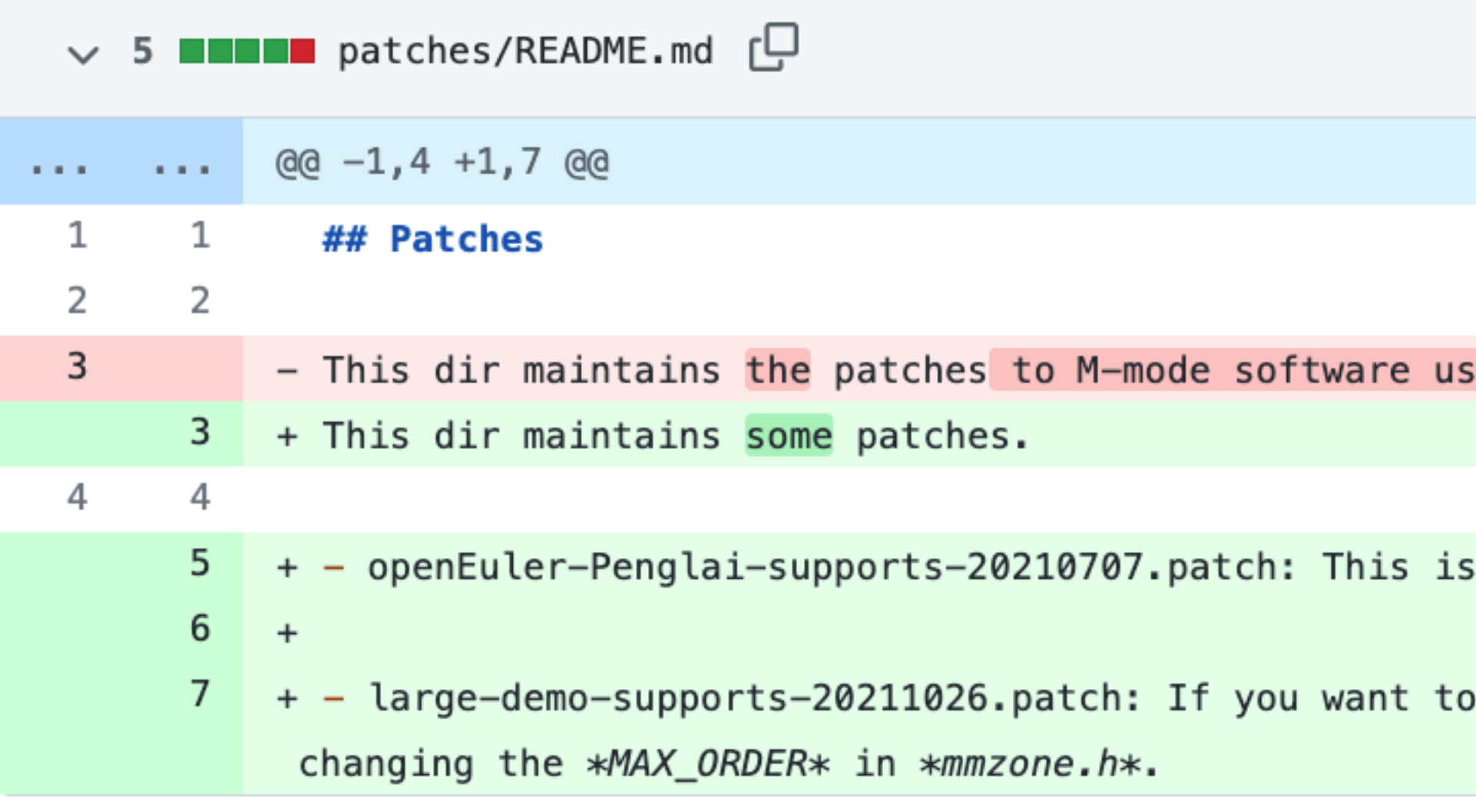

#### History (many versions) and the contraction of the Changes (in a specific version)

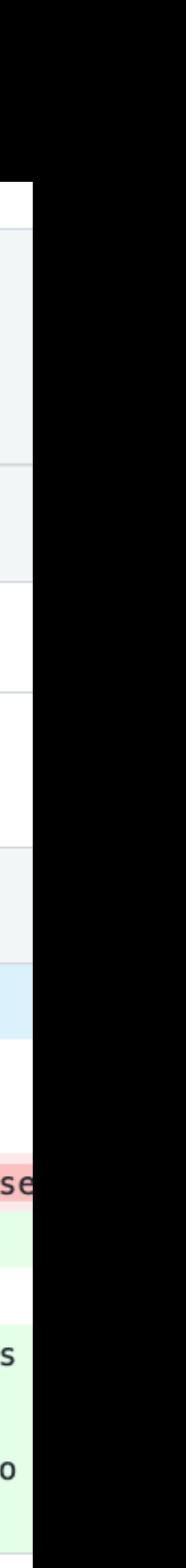

## **Why version control?**

- *• Working by yourself* 
	- *• Look at old versions of a project*
	- *• Keep a log of why certain changes were made*
	- *• Work on parallel branches of development*

#### *• Working with others*

- *• See what other people have changed, learn and review*
- *• Resolve conflicts in concurrent development*

- 
- 
- 
- 
- 
- 
- 
- -

- 
- 
- 
- 
- 
- 
- 
- -

THIS IS GIT. IT TRACKS COLLABORATIVE WORK ON PROJECTS THROUGH A BEAUTIFUL DISTRIBUTED GRAPH THEORY TREE MODEL.

COOL. HOU DO WE USE IT?

NO IDEA. JUST MEMORIZE THESE SHELL COMMANDS AND TYPE THEM TO SYNC UP. IF YOU GET ERRORS, SAVE YOUR WORK ELSEWHERE, DELETE THE PROJECT, AND DOWNLOAD A FRESH COPY.

 $\|\theta\|$ 

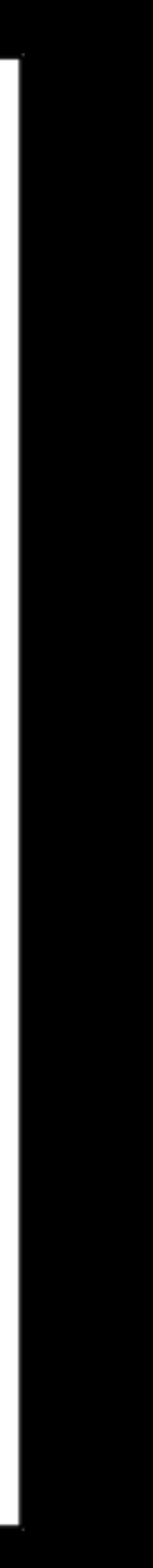

Just memorize shell commands?

THIS IS GIT. IT TRACKS COLLABORATIVE WORK ON PROJECTS THROUGH A BEAUTIFUL DISTRIBUTED GRAPH THEORY TREE MODEL.

COOL. HOU DO WE USE IT?

NO IDEA. JUST MEMORIZE THESE SHELL COMMANDS AND TYPE THEM TO SYNC UP. IF YOU GET ERRORS, SAVE YOUR WORK ELSEWHERE, DELETE THE PROJECT, AND DOWNLOAD A FRESH COPY.

 $J/\sqrt{J}/J$ 

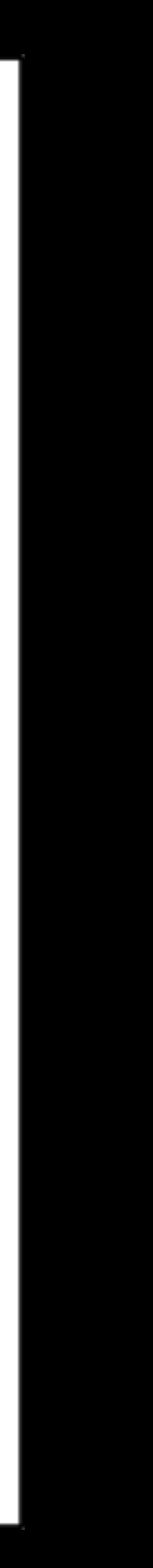

- *• Git's interface is a leaky abstraction, learning Git top-down (starting with its interface / command-line interface) can lead to a lot of confusion*
- *• Its underlying design and ideas are beautiful*
- *• Bottom-up explanation of Git, starting with its data model and later covering the command-line interface*

THIS IS GIT. IT TRACKS COLLABORATIVE WORK ON PROJECTS THROUGH A BEAUTIFUL DISTRIBUTED GRAPH THEORY TREE MODEL.

COOL. HOU DO WE USE IT?

NO IDEA. JUST MEMORIZE THESE SHELL COMMANDS AND TYPE THEM TO SYNC UP. IF YOU GET ERRORS, SAVE YOUR WORK ELSEWHERE, DELETE THE PROJECT, AND DOWNLOAD A FRESH COPY.

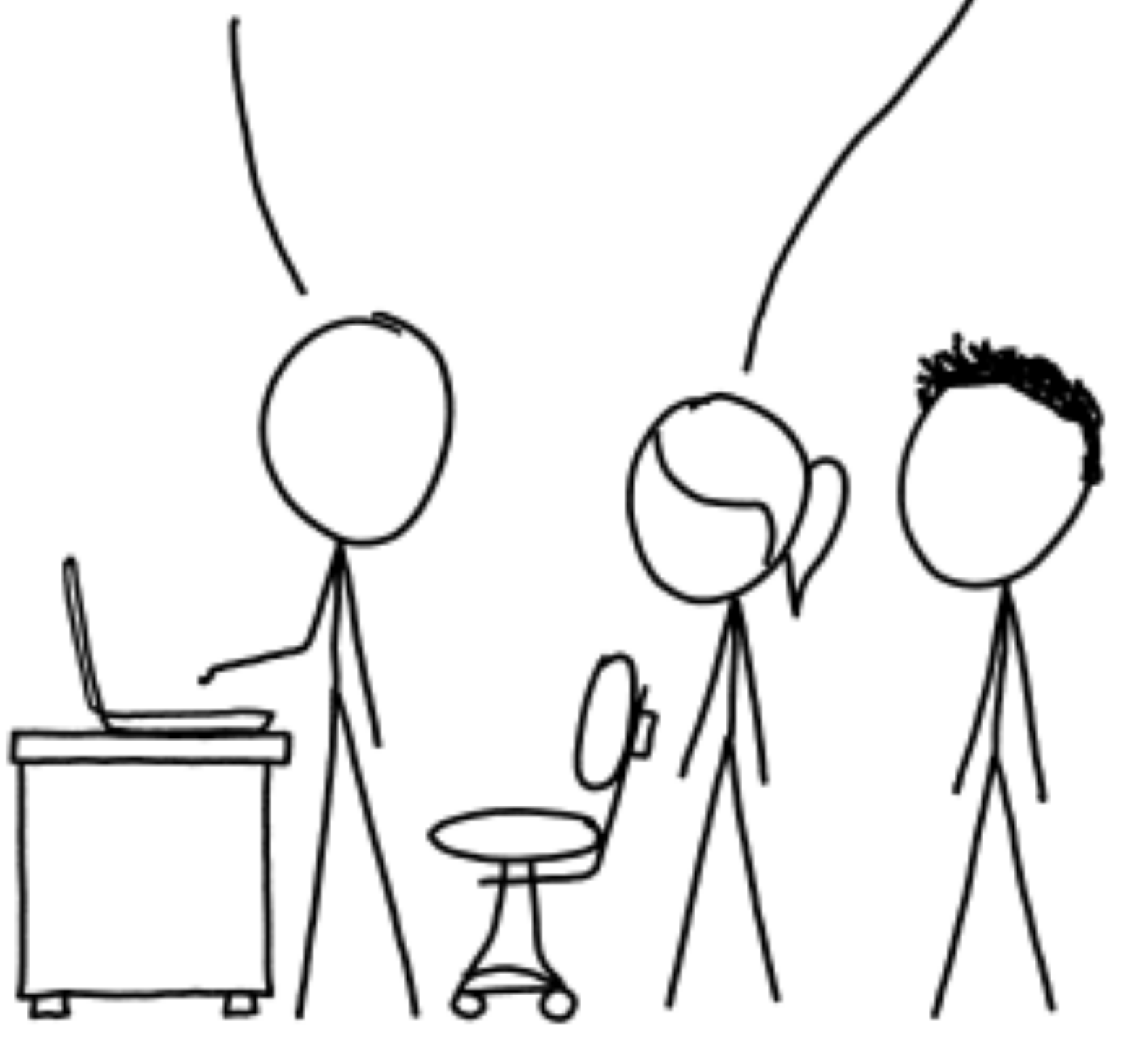

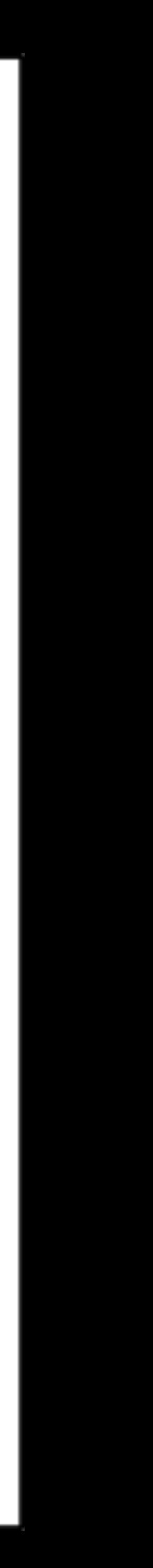

Just memorize shell commands?

- // Skip the definition of snapshots now
	-
	-
	-
	-
	-
	-
	-
	-
- - -
	-
	-
- -
	- -
	-
	-
	-
	-
- 
- 
- 
- 
- 
- -
- -
	-
	-
	-
- - -
		-
- 
- 
- 
- 
- 
- 
- 
- 
- 
- 
- 
- 
- 
- 
- 
- 
- 
- 
- 
- 
- 
- 
- 
- 
- 
- 
- 
- 
- -
- 
- 
- 
- 
- 
- 
- 
- 

- *II* Skip the definition of snapshots now
- Simple model: linear history?
	- A list of snapshots in time-order
- - -
	-
	-

- // Skip the definition of snapshots now
- Simple model: linear history?
	- A list of snapshots in time-order

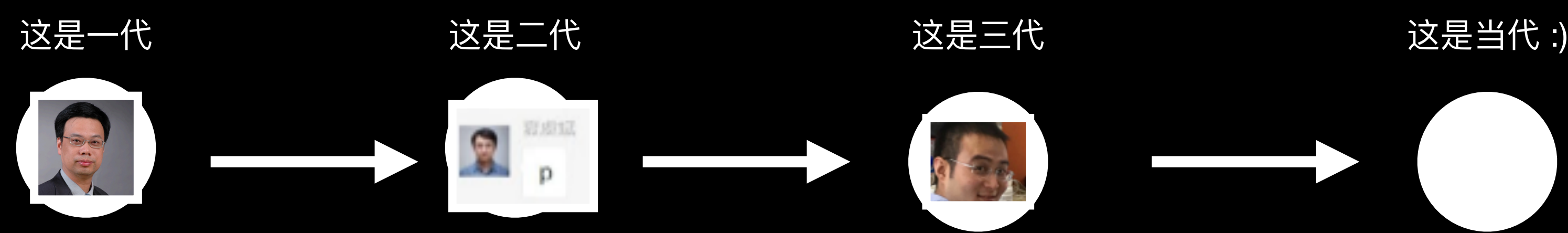

- // Skip the definition of snapshots now
- Simple model: linear history?
	- A list of snapshots in time-order

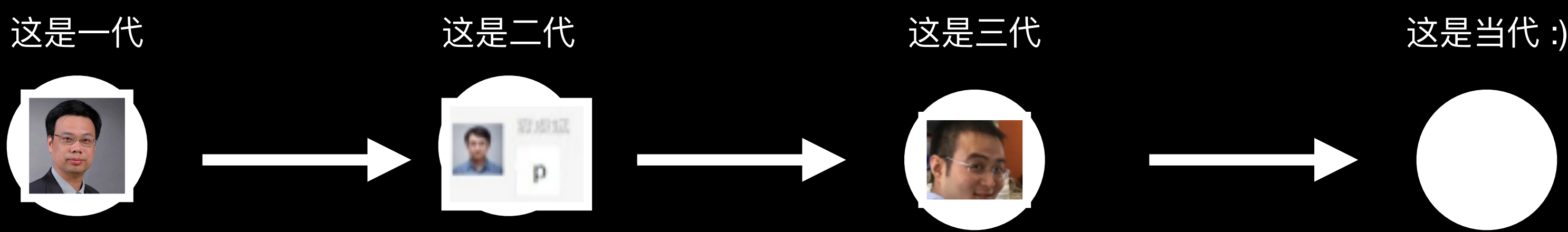

Git does not use this model

• // Skip the definition of snapshots now

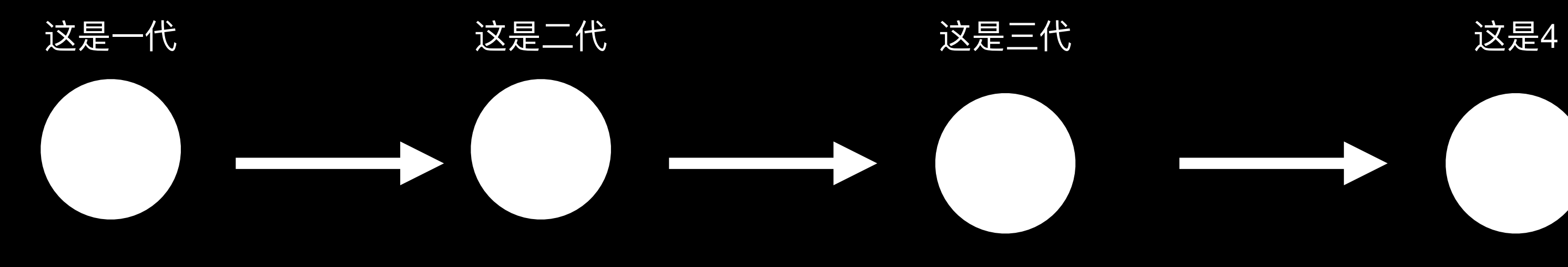

- // Skip the definition of snapshots now
- Git: directed acyclic graph (DAG)
	- simple form: a snapshot refers to a set of parents
	- Snaptshots are called "commit"s

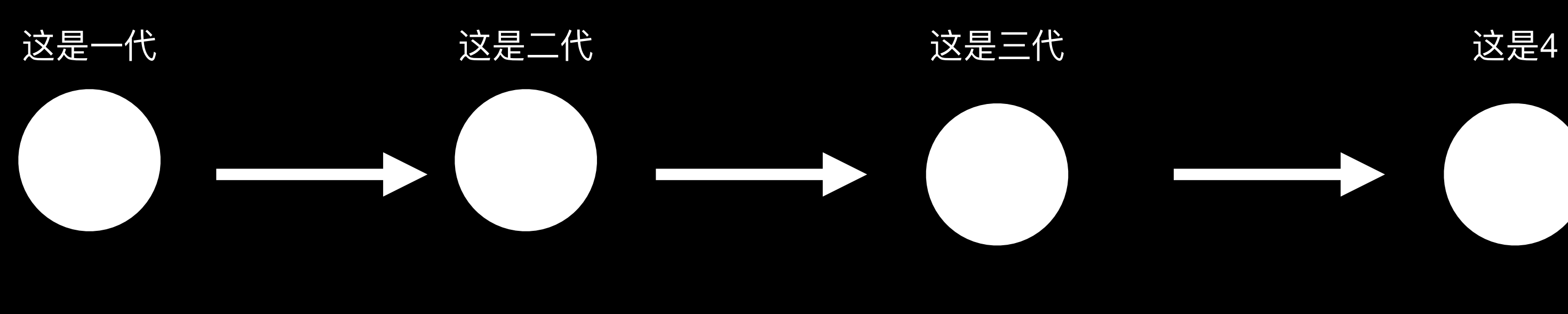

- 
- 

- // Skip the definition of snapshots now
- Git: directed acyclic graph (DAG)
	- simple form: a snapshot refers to a set of parents
	- Snaptshots are called "commit"s

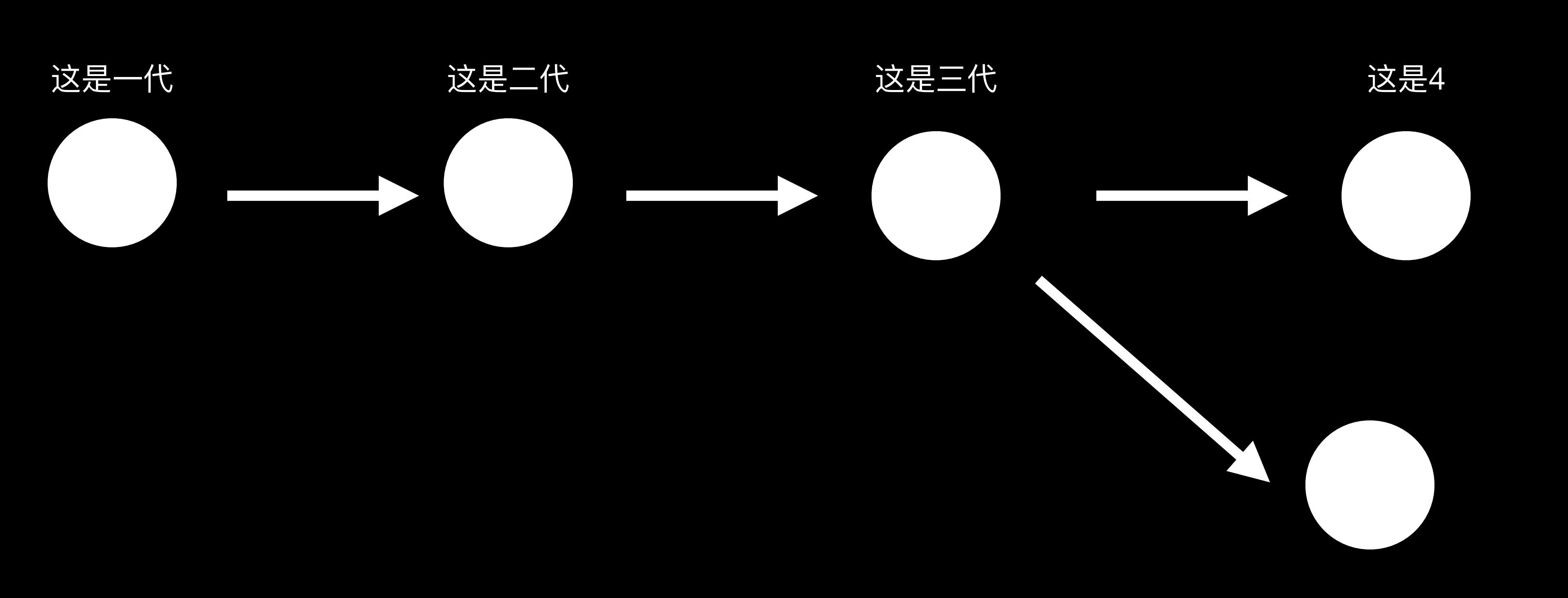

- // Skip the definition of snapshots now
- Git: directed acyclic graph (DAG)
	- simple form: a snapshot refers to a set of parents
	- Snaptshots are called "commit"s

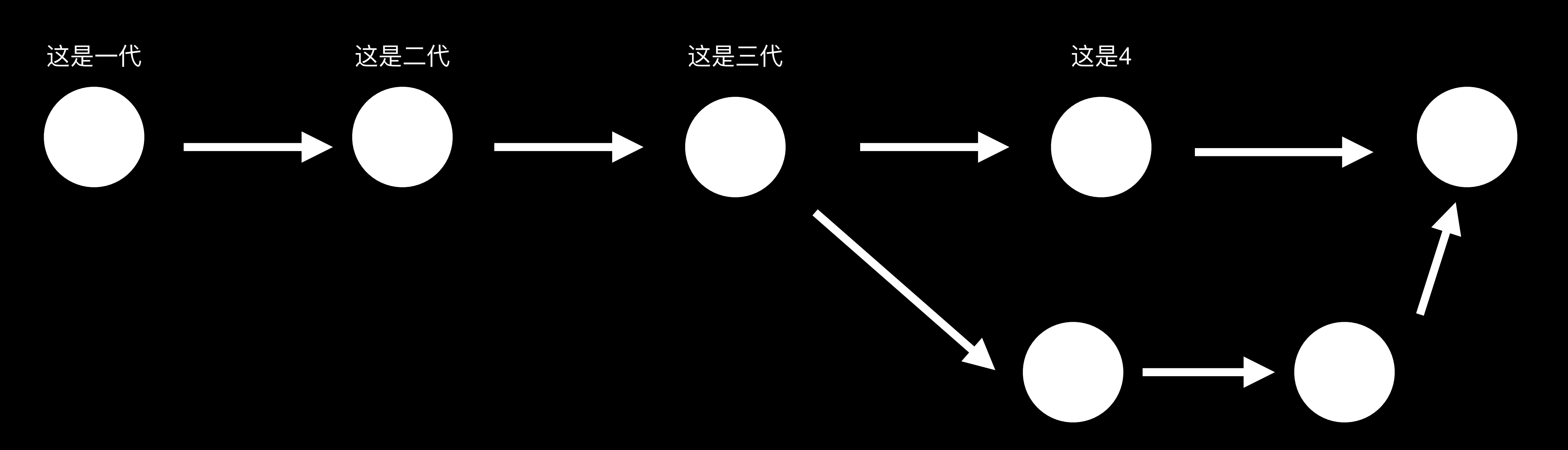

#### Commit/Snapshot: who are you?

- 
- 
- 
- 
- 
- 
- 
- -

#### **Commit/Snapshot: who are you?**

- Snapshot is a collection of files and folders within some top-level directory
- File is called a "*blob*": a bunch of bytes.
- A directory is called a "*tree*": maps names to *blobs* or *trees* 
	- directories can contain other directories

#### **Commit/Snapshot: who are you?**

- Snapshot is a collection of files and folders within some top-level directory
- File is called a "*blob*": a bunch of bytes.
- A directory is called a "*tree*": maps names to *blobs* or *trees* 
	- directories can contain other directories

```
<root> (tree)
+- foo (tree)
  + bar.txt (blob, contents = "hello world")
+- baz.txt (blob, contents = "git is wonderful")
```
- 
- 

#### **Data model as Code**

*// a file is a bunch of bytes* 

*type blob = array<byte>* 

*// a directory contains named files and directories* 

*type tree = map<string, tree | blob>* 

*// a commit has parents, metadata, and the top-level tree* 

*type commit = struct { parents: array<commit> author: string message: string snapshot: tree }*

#### **Objects and content-addressing**

All types, *e.g., blob, tree, or commit*, are called objects in Git

*type object = blob | tree | commit* 

 *objects = map<string, object>* 

*def store(object):* 

*id = sha1(object)* 

*objects[id] = object* 

*def load(id):* 

*return objects[id]* Objects are addressed by SHA-1 hash

#### **SHA-1 is not for Human, References are**

- Human-readable names for SHA-1 hashes, called *references* 
	- *References are mutable*
	- *the main branch of development*

• *E.g., the master/main references usually point to the latest commit in* 

#### **References as Code**

*references = map<string, string>* 

*def update\_reference(name, id):* 

*references[name] = id* 

*def read\_reference(name):* 

*return references[name]* 

*def load\_reference(name\_or\_id): if name\_or\_id in references: return load(references[name\_or\_id]) else:* 

 *return load(name\_or\_id)*

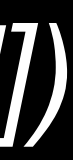

#### **The last piece: Repositories & Staging Area**

- Why staging area?
	- Clean snapshots
		-

• A Git repository: objects and references

• Git: allowing you to specify which modifications should be included in the next snapshot through a mechanism called the "staging area".

#### **Command (finally…**

#### • Basics

- *• git help <command>: get help for a git command*
- git init: creates a new git repo, with data stored in the .git directory
- *• git status: tells you what's going on*
- *• git add <filename>: adds files to staging area*
- *• git commit: creates a new commit*
- *• git log: shows a flattened log of history*
- *• git log --all --graph --decorate: visualizes history as a DAG*
- *• git diff <filename>: show changes you made relative to the staging area*
- *• git diff <revision> <filename>: shows differences in a file between snapshots*
- *• git checkout <revision>: updates HEAD and current branch*

#### **Scenario-1: work on a local project**

- Start a new project with *git init*
- Check status using *git status*

```
-dd@dd-PC7 ~/devlop/git-tutorial
 -$ ls
 dd@dd-PC7 ~/devlop/git-tutorial—
\overline{\phantom{a}}$ git init
Initialized empty Git repository in /home/dd/devlop/git-tutorial/.git/
dd@dd-PC7 ~/devlop/git-tutorial <main>
\overline{\phantom{a}}$ git status
On branch main
```
No commits yet

nothing to commit (create/copy files and use "git add" to track)

Thinking using data model (TUDM): Empty project, no commits, no history

#### Scenario-1: work on a local project

- · Start a new project with git init
- Check status using git status

```
-dd@dd-PC7 ~/devlop/git-tutorial
-5 ls
 dd@dd-PC7 ~/devlop/git-tutorial—
\overline{\phantom{a}}$ git init
Initialized empty Git repository in /home/dd/devlop/git-tutorial/.git/
dd@dd-PC7 ~/devlop/git-tutorial ‹main›
└$ git status
On branch main
```
No commits yet

nothing to commit (create/copy files and use "git add" to track)

#### Thinking using data model (TUDM): Empty project, no commits, no history

dd@dd-PC7 ~/devlop/git-tutorial <main> -\$ ls -alh total 12K drwxrwxr-x 3 dd dd 4.0K 11月  $920:59$ . drwxrwxr-x 19 dd dd 4.0K 11月  $920:59...$ drwxrwxr-x  $\,$  7 dd dd 4.0K 11月 9 20:59 .git

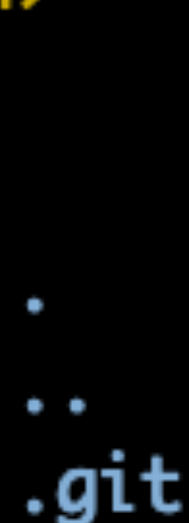

#### **Scenario-1: work on a local project**

- Start a new project with *git init*
- Check status using *git status*

```
-dd@dd-PC7 ~/devlop/git-tutorial
-$ ls
 dd@dd-PC7 ~/devlop/git-tutorial—
\overline{\phantom{a}}$ git init
Initialized empty Git repository in /home/dd/devlop/git-tutorial/.git/
dd@dd-PC7 ~/devlop/git-tutorial ‹main›
└$ git status
On branch main
```
No commits yet

nothing to commit (create/copy files and use "git add" to track)

#### Thinking using data model (TUDM): Empty project, no commits, no history

dd@dd-PC7 ~/devlop/git-tutorial <main> -\$ ls -alh total 12K drwxrwxr-x 3 dd dd 4.0K 11月  $920:59$ . drwxrwxr-x 19 dd dd 4.0K 11月  $920:59...$ drwxrwxr-x  $\,$  7 dd dd 4.0K 11月 9 20:59 .git

Git manages the project using .git/

#### **Scenario-1: work on a local project [2]**

```
dd@dd-PC7 ~/devlop/git-tutorial <main>
└S echo "hello git" >> hello.txt<br>┌d@dd-PC7 ~/devlop/git =tutorial <main*><br>└S git commit -m "init commit"<br>└S ls
• Commit the current staging area using git status└$ git status
On branch main
No commits yet
Untracked files:
  (use "git add <file>..." to include in what will be committed)
       hello.txt
nothing added to commit but untracked files present (use "git add" to track)
dd@dd-PC7 ~/devlop/git-tutorial <main*>
\overline{\phantom{a}}$ git add hello.txt
 dd@dd-PC7 ~/devlop/git-tutorial <main*>
└$ git status
On branch main
No commits yet
Changes to be committed:
 (use "git rm --cached <file>..." to unstage)
       new file: hello.txt
```
create mode 100644 hello.txt d**d@dd-PC7 ~/devlop/git-tutorial <main>** └―\$ git status On branch main nothing to commit, working tree clean

#### Scenario-1: work on a local project [2]

```
dd@dd-PC7 ~/devlop/git-tutorial <main>
\overline{\phantom{a}}$ echo "hello git" >> hello.txt
 -dd@dd-PC7 ~/devlop/git-tutorial <main*>
\overline{ }$ ls
hello.txt
 dd@dd-PC7 ~/devlop/git-tutorial <main*>
└$ git status
On branch main
No commits yet
Untracked files:
  (use "git add <file>..." to include in what will be committed)
        hello.txt
nothing added to commit but untracked files present (use "git add" to track)
dd@dd-PC7 ~/devlop/git-tutorial <main*>
\overline{\phantom{a}}$ git add hello.txt
 dd@dd-PC7 ~/devlop/git-tutorial <main*>
└$ git status
On branch main
No commits yet
Changes to be committed:
  <u>(use "ait rm --cached <file>..." to unstage)</u>
```
-dd@dd-PC7 ~/devlop/git-tutorial <main\*> -\$ git commit -m "init commit" [main (root-commit) 58936ec] init commit 1 file changed, 1 insertion(+) create mode 100644 hello.txt d**d@dd-PC7 ~/devlop/git-tutorial <main>** └―\$ git status On branch main nothing to commit, working tree clean

TUDM: a file/blob is added to staging area, and we create a commit based on it to history

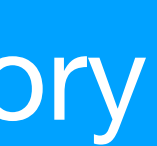

### **Scenario-1: work on a local project [3]**

#### • Check history using *git log*

commit 58936ecd9f883e6db882345a789428969e4829db (HEAD -> main)

Author: Dong Du <dd\_nirvana@sjtu.edu.cn> Tue Nov 9 21:03:47 2021 +0800 Date:

init commit (END)

### **Scenario-1: work on a local project [3]**

#### • Check history using *git log*

commit 58936ecd9f883e6db882345a789428969e4829db (HEAD -> main)

Author: Dong Du <dd\_nirvana@sjtu.edu.cn> Tue Nov 9 21:03:47 2021 +0800 **Date:** 

init commit (END)

TUDM: A list of snapshots/commits. Head/main are referneces.
# **Scenario-1: work on a local project [4]**

## • Switch to an older version: *git checkout [commit\_id]*

commit ffe8f4238a08e7c03703bcb767d9afa5879937cf (HEAD -> main) Author: Dong Du <dd\_nirvana@sjtu.edu.cn> Tue Nov 9 21:10:37 2021 +0800 Date:

add world.txt

Signed-off-by: Dong Du <dd\_nirvana@sjtu.edu.cn>

commit 58936ecd9f883e6db882345a789428969e4829db Author: Dong Du <dd\_nirvana@sjtu.edu.cn> Date: Tue Nov 9 21:03:47 2021 +0800

init commit (END)

dd@dd-PC7 ~/devlop/git-tutorial <main> -S ls hello.txt world.txt

dd@dd-PC7 ~/devlop/git-tutorial <main> └ git checkout 58936ecd9f883e6db882345a789428969e4829db Note: switching to '58936ecd9f883e6db882345a789428969e4829db'.

You are in 'detached HEAD' state. You can look around, make experimental changes and commit them, and you can discard any commits you make in this state without impacting any branches by switching back to a branch.

If you want to create a new branch to retain commits you create, you may do so (now or later) by using -c with the switch command. Example:

```
git switch -c <new-branch-name>
```
Or undo this operation with:

```
git switch -
```
Turn off this advice by setting config variable advice.detachedHead to false

```
HEAD is now at 58936ec init commit
 dd@dd-PC7 ~/devlop/git-tutorial <58936ec>
 -51shello.txt
    \mathcal{L}^{\mathcal{A}} . The set of the \mathcal{L}^{\mathcal{A}}
```
# **Scenario-1: work on a local project [4]**

## • Switch to an older version: *git checkout [commit\_id]*

commit ffe8f4238a08e7c03703bcb767d9afa5879937cf (HEAD -> main) Author: Dong Du <dd\_nirvana@sjtu.edu.cn> Tue Nov 9 21:10:37 2021 +0800 Date:

add world.txt

Signed-off-by: Dong Du <dd\_nirvana@sjtu.edu.cn>

commit 58936ecd9f883e6db882345a789428969e4829db Author: Dong Du <dd\_nirvana@sjtu.edu.cn> Date: Tue Nov 9 21:03:47 2021 +0800

init commit (END)

dd@dd-PC7 ~/devlop/git-tutorial <main> -S ls hello.txt world.txt

dd@dd-PC7 ~/devlop/git-tutorial <main> └ git checkout 58936ecd9f883e6db882345a789428969e4829db Note: switching to '58936ecd9f883e6db882345a789428969e4829db'.

You are in 'detached HEAD' state. You can look around, make experimental changes and commit them, and you can discard any commits you make in this state without impacting any branches by switching back to a branch.

If you want to create a new branch to retain commits you create, you may do so (now or later) by using -c with the switch command. Example:

```
git switch -c <new-branch-name>
```
Or undo this operation with:

```
git switch -
```
Turn off this advice by setting config variable advice.detachedHead to false

```
HEAD is now at 58936ec init commit
dd@dd-PC7 ~/devlop/git-tutorial <58936ec>
-51shello.txt
```
### TUDM: We can turn to any prior snaptshot/commit using Git.

# **Scenario-1: work on a local project [5]**

• Show changes on staging : *git checkout [commit\_id]*

```
dd@dd-PC7 ~/devlop/git-tutorial <main>
\overline{\phantom{a}} cat hello.txt
hello git
dd@dd-PC7 ~/devlop/git-tutorial <main>
\overline{\phantom{a}}$ echo "new line" >> hello.txt
dd@dd-PC7 ~/devlop/git-tutorial <main*>
\ensuremath{\mathsf{S}} cat hello.txt
hello git
new line
```
-dd@dd-PC7 ~/devlop/git-tutorial <main\*>  $\overline{-}$ \$ git diff hello.txt

diff --git a/hello.txt b/hello.txt index 8d0e412..b754b8d 100644 --- a/hello.txt +++ b/hello.txt  $@@-1+1,2@@$ hello git +new line (END)

# **Scenario-1: work on a local project [5]**

• Show changes on staging : *git checkout [commit\_id]*

```
dd@dd-PC7 ~/devlop/git-tutorial <main>
\overline{\phantom{a}} cat hello.txt
hello git
dd@dd-PC7 ~/devlop/git-tutorial <main>
\overline{\phantom{a}}$ echo "new line" >> hello.txt
 dd@dd-PC7 ~/devlop/git-tutorial <main*>
\ensuremath{\mathsf{S}} cat hello.txt
hello git
new line
```
TUDM: We can turn to any prior snaptshot/commit using Git.

-dd@dd-PC7 ~/devlop/git-tutorial <main\*>  $\overline{-}$ \$ git diff hello.txt

diff --git a/hello.txt b/hello.txt index 8d0e412..b754b8d 100644 --- a/hello.txt +++ b/hello.txt  $@@-1+1,2@@$ hello git +new line (END)

## **Scenario-1: summary**

- Tracking history
- A better way to manage your project
	- A single commit to implement a single functionalities
	- Easily roll-back to a workable version
	- …

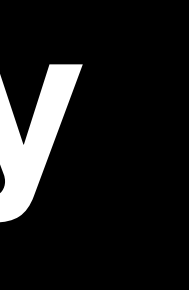

## **Tips: How to write a "useful" commit msg?**

• Formats on Linux community

*Cases on RISC-V OpenSBI project*

## **Tips: How to write a "useful" commit msg?**

- Formats on Linux community
- commit 723aa88ff4cc44230cf871bda319905113003279 Author: Dong Du <Dd\_nirvana@sjtu.edu.cn> Date: Mon Oct 25 16:06:15 2021 +0800
	- lib: sbi: Refine addr format in sbi\_printf
	- Although we have PRILX to help us print unsigned long without considering the 32bit/64bit differences, there are still some places using 08lx and 016lx manually --- leading to redundant code.
	- This commit fixes the issue by using PRILX all the time.
	- Signed-off-by: Dong Du <Dd\_nirvana@sjtu.edu.cn> Reviewed-by: Anup Patel <anup.patel@wdc.com>

*Cases on RISC-V OpenSBI project*

# **Tips: How to write a "useful" commit msg?**

- Formats on Linux community
- commit 723aa88ff4cc44230cf871bda319905113003279
- Author: Dong Du <Dd\_nirvana@sjtu.edu.cn>
- Date: Mon Oct 25 16:06:15 2021 +0800

lib: sbi: Refine addr format in sbi\_printf

Although we have PRILX to help us print unsigned long without considering the 32bit/64bit differences, there are still some places using 08lx and 016lx manually --- leading to redundant code.

This commit fixes the issue by using PRILX all the time.

Signed-off-by: Dong Du <Dd\_nirvana@sjtu.edu.cn> Reviewed-by: Anup Patel <anup.patel@wdc.com>

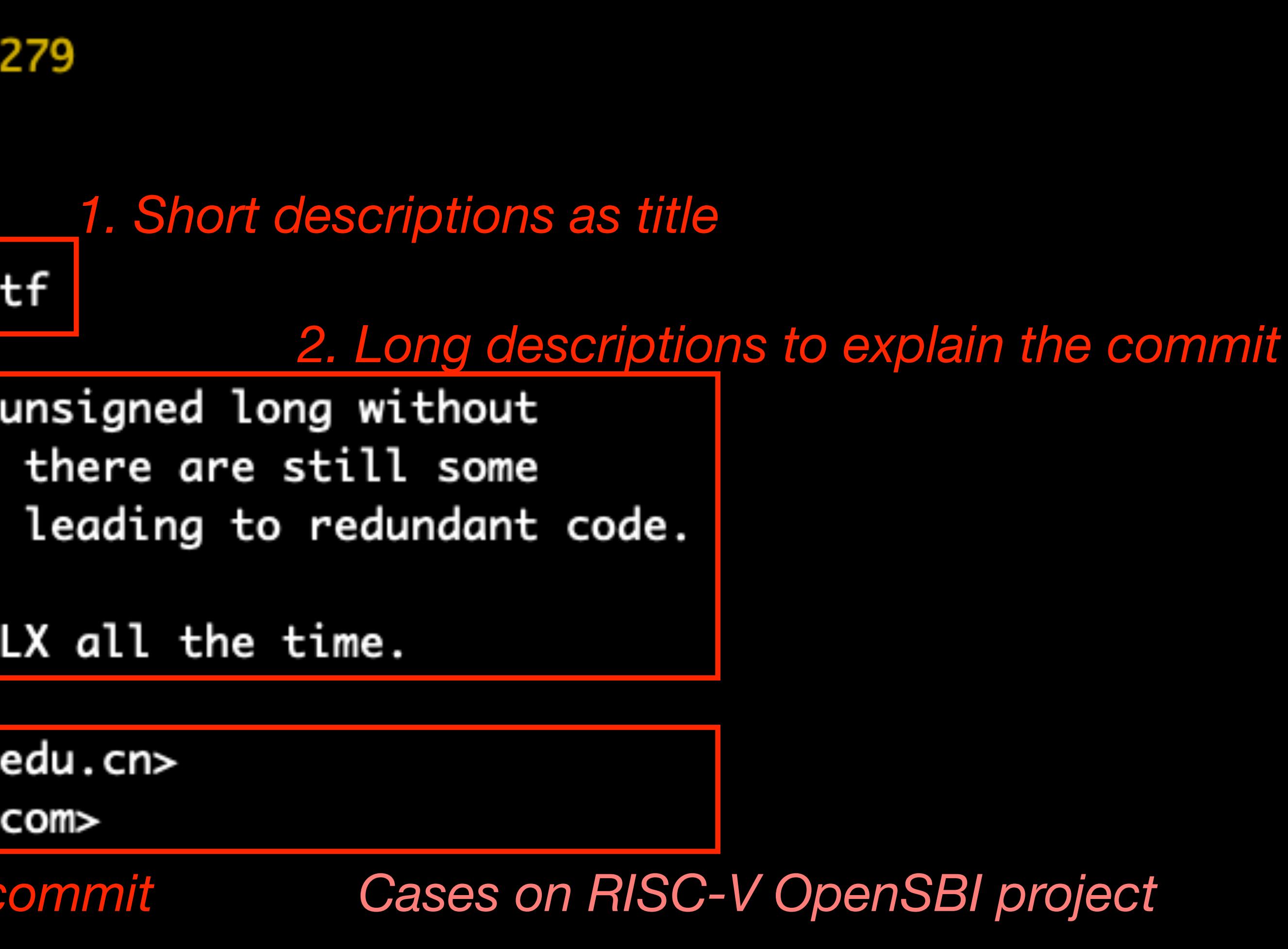

*3. Your signed-off info, add "-s" during git commit*

## **Command (finally…[2]**

- Branching and merging
- *• git branch: shows branches*
- *• git branch <name>: creates a branch*
- git checkout -b <name>: creates a branch and switches to it
	- same as git branch <name>; git checkout <name>
- *• git merge <revision>: merges into current branch*
- *• git rebase: rebase set of patches onto a new base*

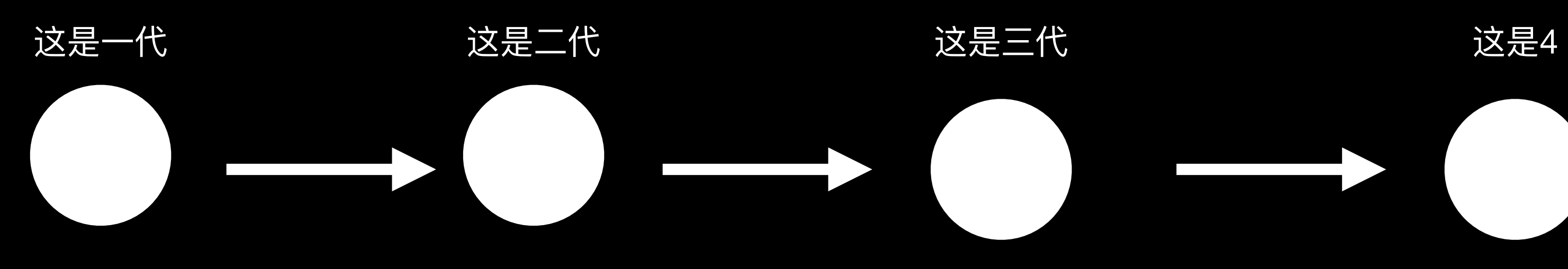

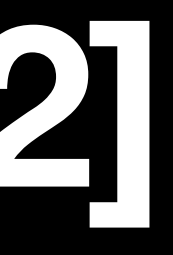

## **Command (finally…[2]**

- Branching and merging
- *• git branch: shows branches*
- *• git branch <name>: creates a branch*
- git checkout -b <name>: creates a branch and switches to it
	- same as git branch <name>; git checkout <name>
- *• git merge <revision>: merges into current branch*
- *• git rebase: rebase set of patches onto a new base*

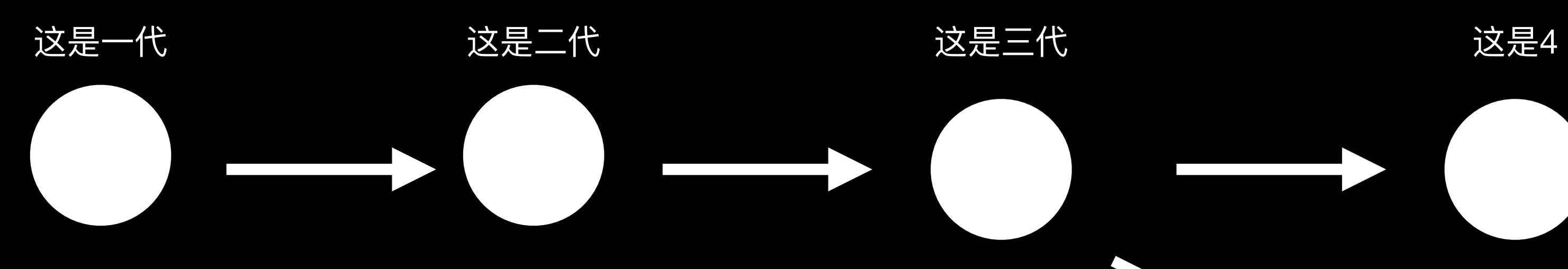

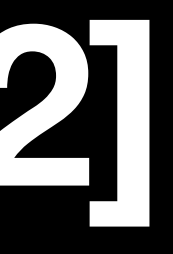

## **Command (finally…[2]**

- Branching and merging
- *• git branch: shows branches*
- git branch <name>: creates a branch
- git checkout -b <name>: creates a branch and switches to it
	- same as git branch <name>; git checkout <name>
- *• git merge <revision>: merges into current branch*
- *• git rebase: rebase set of patches onto a new base*

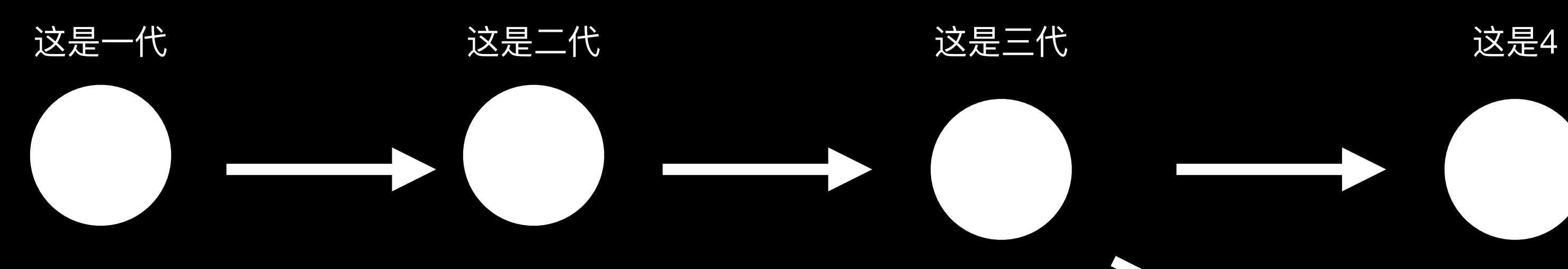

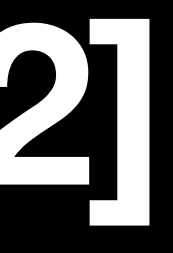

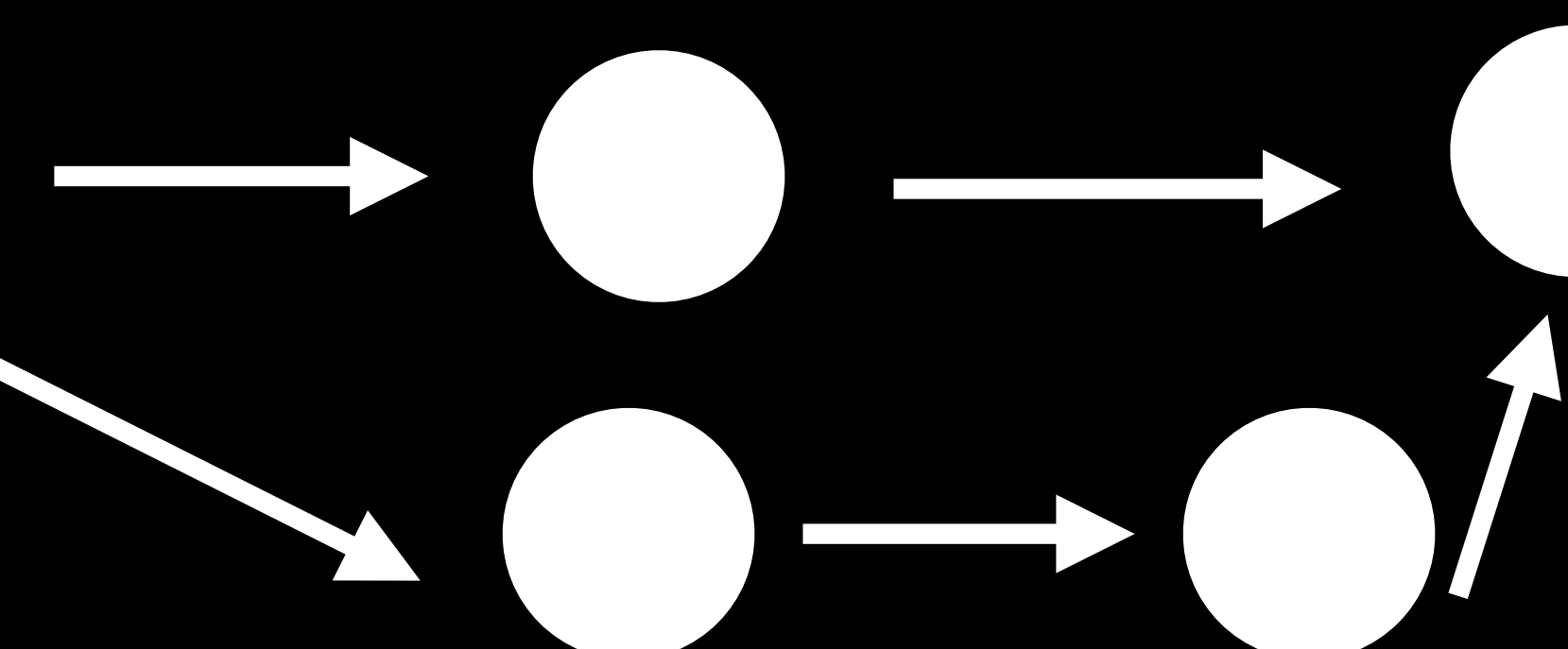

- You find a bug in your project
- You need to add many logs to debug
- Create and switch to a new branch: *git checkout -b <name>*
- Chekc the current branch: *git branch*

-dd@dd-PC7 ~/devlop/git-tutorial ‹main› git status On branch main nothing to commit, working tree clean dd@dd-PC7 ~/devlop/git-tutorial ‹main›/ -\$ git checkout -b debug Switched to a new branch 'debug' dd@dd-PC7 ~/devlop/git-tutorial <debug>

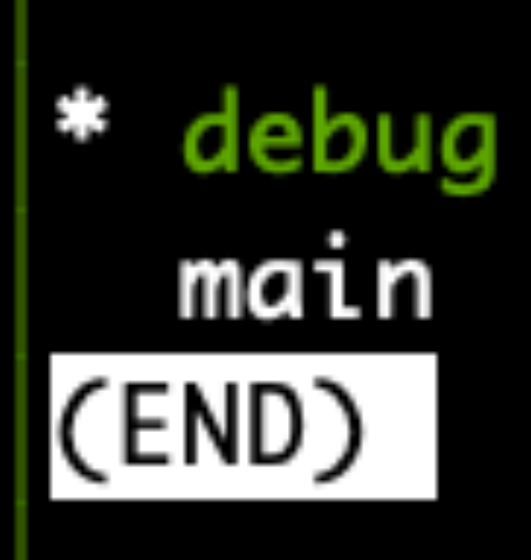

- You find a bug in your project
- You need to add many logs to debug
- Create and switch to a new branch: *git checkout -b <name>*
- Chekc the current branch: *git branch*

-dd@dd-PC7 ~/devlop/git-tutorial ‹main› git status On branch main nothing to commit, working tree clean dd@dd-PC7 ~/devlop/git-tutorial ‹main›/ -\$ git checkout -b debug Switched to a new branch 'debug' dd@dd-PC7 ~/devlop/git-tutorial <debug>

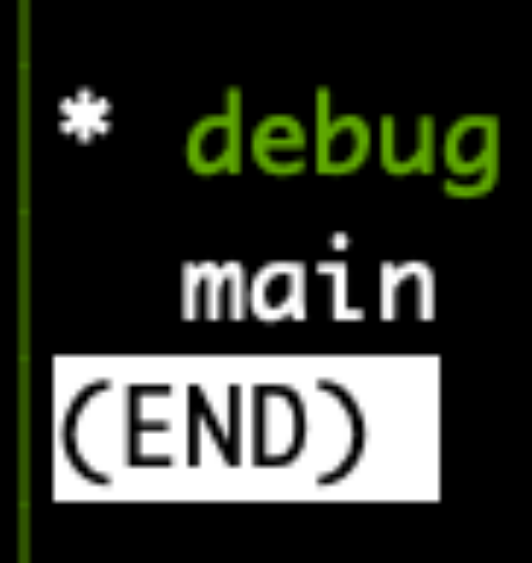

TUDM: Create a new reference named debug (i.e., new branch)

- Merge debug branch into main: *git merge <revision>*
- $\bullet$
- 
- 
- 
- 
- 

• Merge debug branch into main: *git merge <revision>* 

•

dd@dd-PC7 ~/devlop/git-tutorial <debug>  $\overline{\mathsf{S}}$  cat world.txt bye worlds dd@dd-PC7 ~/devlop/git-tutorial <debug>¬  $\overline{\phantom{a}}$ \$ echo "this is debug info" >> world.txt dd@dd-PC7 ~/devlop/git-tutorial <debug\*>—  $\overline{\mathsf{S}}$  cat world.txt bye worlds this is debug info dd@dd-PC7 ~/devlop/git-tutorial <debug\*>, -\$ git commit -asm "debug: add debug info" [debug 86a9fe1] debug: add debug info 1 file changed, 1 insertion(+)

• Merge debug branch into main: *gi* | Author: Dong Du <dd\_nirvana@sjtu.edu.cn>

•

dd@dd-PC7 ~/devlop/git-tutorial <debug>  $\overline{\mathsf{S}}$  cat world.txt bye worlds dd@dd-PC7 ~/devlop/git-tutorial <debug>—  $\overline{-}$ \$ echo "this is debug info" >> world.txt dd@dd-PC7 ~/devlop/git-tutorial <debug\*>  $\overline{\mathsf{S}}$  cat world.txt bye worlds this is debug info dd@dd-PC7 ~/devlop/git-tutorial <debug\*>, -\$ git commit -asm "debug: add debug info" [debug 86a9fe1] debug: add debug info 1 file changed, 1 insertion(+)

commit 86a9fe14cc20f1061d9b803472ef604adc2e654c (HEAD -> debug)

debug: add debug info

Signed-off-by: Dong Du <dd\_nirvana@sjtu.edu.cn>

```
commit 78db867f3262427279c328f46f3ad5a96e936a02 (main)
Author: Dong Du <dd_nirvana@sjtu.edu.cn>
       Tue Nov 9 21:33:48 2021 +0800
Date:
```
update hello

Signed-off-by: Dong Du <dd\_nirvana@sjtu.edu.cn>

```
commit ffe8f4238a08e7c03703bcb767d9afa5879937cf
Author: Dong Du <dd_nirvana@sjtu.edu.cn>
Date: Tue Nov 9 21:10:37 2021 +0800
```
add world.txt

Signed-off-by: Dong Du <dd\_nirvana@sjtu.edu.cn>

```
commit 58936ecd9f883e6db882345a789428969e4829db
Author: Dong Du <dd_nirvana@sjtu.edu.cn>
Date: Tue Nov 9 21:03:47 2021 +0800
```
init commit

(END)

• Merge debug branch into main: *git merge <revision>*

d**d@dd-PC7 ~/devlop/git-tutorial <debug>**  $\mathsf{\mathord{\hspace{1pt}\textsf{-}}\mathsf{s}}$  git checkout main Switched to branch 'main' dd@dd-PC7 ~/devlop/git-tutorial <main>  $\mathsf{\mathord{\sqcup}}$ \$ git merge debug Updating 78db867..86a9fe1 Fast-forward world.txt  $1 +$ 1 file changed, 1 insertion(+)

• Merge debug branch into main: *git merge <revision>*

dd@dd-PC7 ~/devlop/git-tutorial ‹debug›—  $-$ \$ git checkout main Switched to branch 'main' dd@dd-PC7 ~/devlop/git-tutorial <main>  $\mathsf{\mathord{\sqcup}}$ \$ git merge debug Updating 78db867..86a9fe1 Fast-forward world.txt  $1 +$ 1 file changed, 1 insertion(+)

TUDM: Create a new commit using multiple parents

- 
- 
- 
- 
- 
- 
- 
- - - -

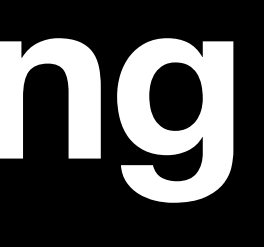

• When you rush papers, you may have many branches, implementing *features, test cases, debug infos*

• When you rush papers, you may have many branches, implementing *features, test cases, debug infos*

• When you rush papers, you may have many branches, implementing *features, test cases, debug infos*

• When you rush papers, you may have many branches, implementing *features, test cases, debug infos*

• *git rebase: Rebase is thought as one of the most complicated part in Git*

• When you rush papers, you may have many branches, implementing *features, test cases, debug infos*

- *git rebase: Rebase is thought as one of the most complicated part in Git*
- 系的

*•* 简单来说,*rebase*是让你在*git*维护的历史*DAG*上调整他们的结构*/*关

 $A---B---C$  topic  $D---E---F---G$  master

Credits: cases from *git help rebase*

• Case-1: you want to keep master and topic branches, but applies commits in topic branches based on latest master commits

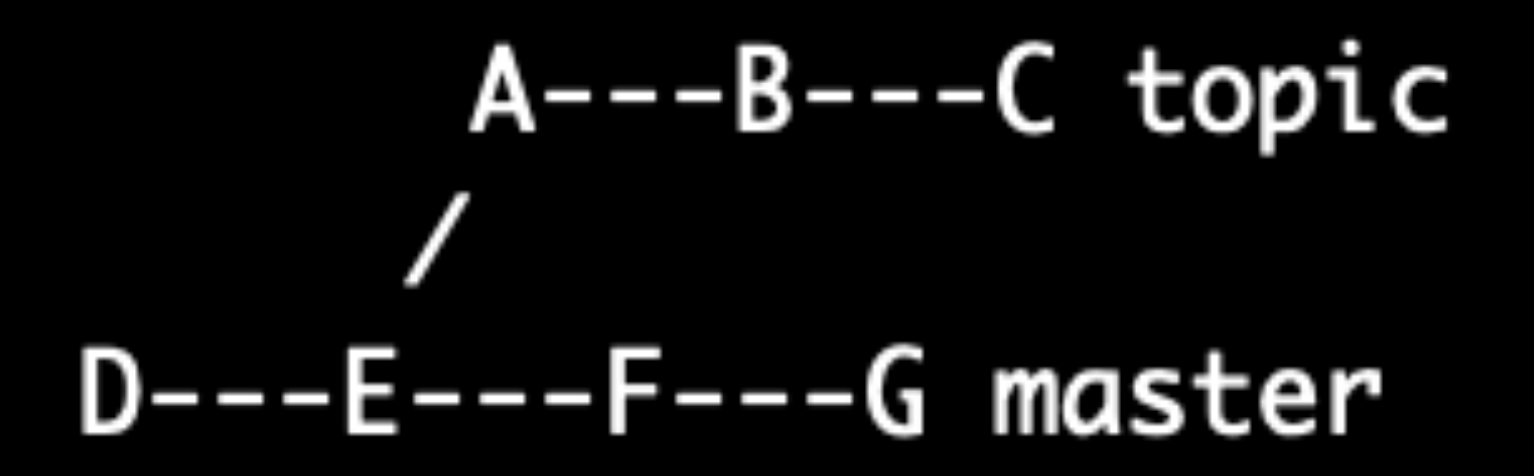

Credits: cases from *git help rebase*

# • Case-1: you want to keep master and topic branches, but applies

## $A' -- B' -- C' topic$  $D---E---F---G$  master

commits in topic branches based on latest master commits

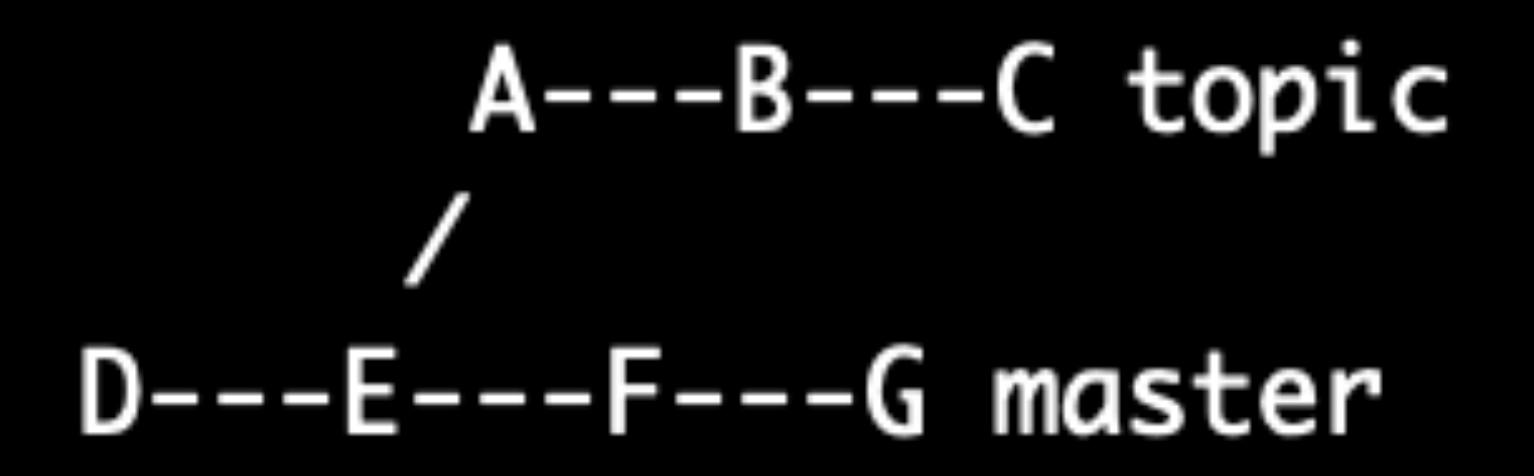

Credits: cases from *git help rebase*

# • Case-1: you want to keep master and topic branches, but applies

## $A' -- B' -- C' topic$  $D---E---F---G$  master

commits in topic branches based on latest master commits

## $A---B---C$  topic  $D---E---F---G$  master

Credits: cases from *git help rebase*

*git rebase master topic*

# • Case-1: you want to keep master and topic branches, but applies

## $A' -- B' -- C' topic$  $D---E---F---G$  master

commits in topic branches based on latest master commits

## $A---B---C$  topic  $D---E---F---G$  master

Credits: cases from *git help rebase*

*git rebase master topic*

What's the differences between rebase and merge?

### • Rebase vs. Merge

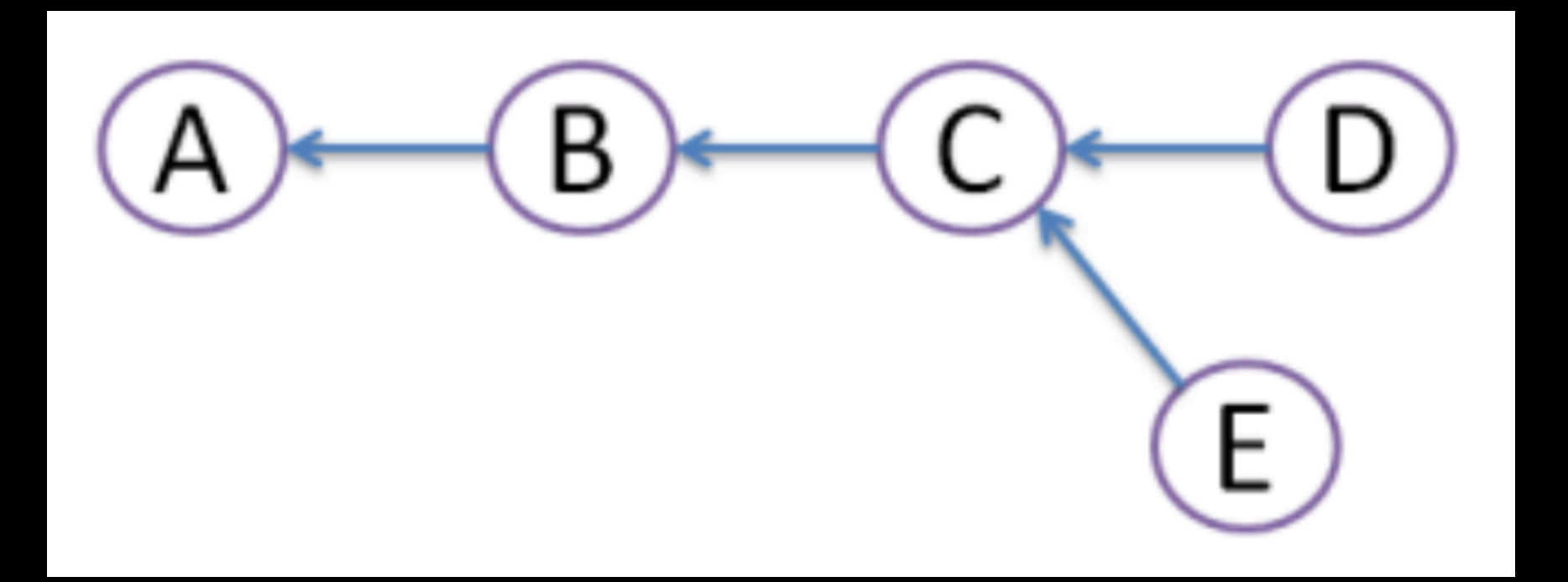

Credits: figs from stackoverflow ([https://stackoverflow.com/questions/16666089/whats-the-di](https://stackoverflow.com/questions/16666089/whats-the-difference-between-git-merge-and-git-rebase/25267150)fference-between-git-merge-and-git-rebase/25267150)

### • Rebase vs. Merge

Credits: figs from stackoverflow ([https://stackoverflow.com/questions/16666089/whats-the-di](https://stackoverflow.com/questions/16666089/whats-the-difference-between-git-merge-and-git-rebase/25267150)fference-between-git-merge-and-git-rebase/25267150)

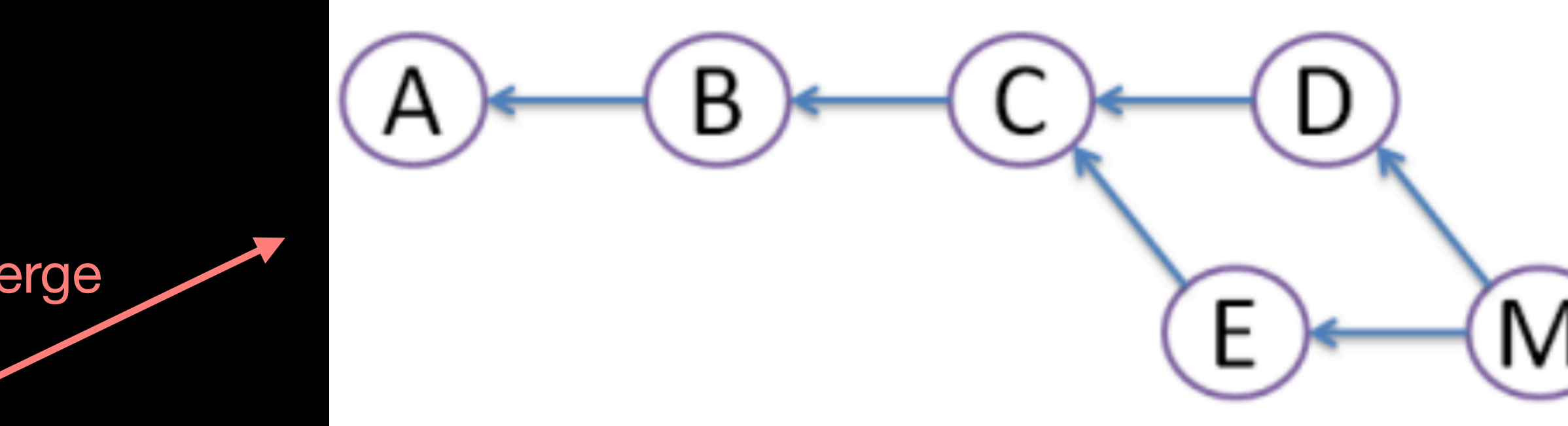

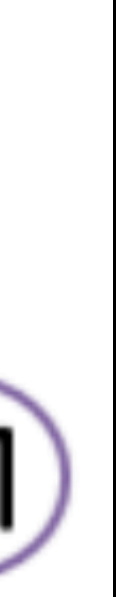

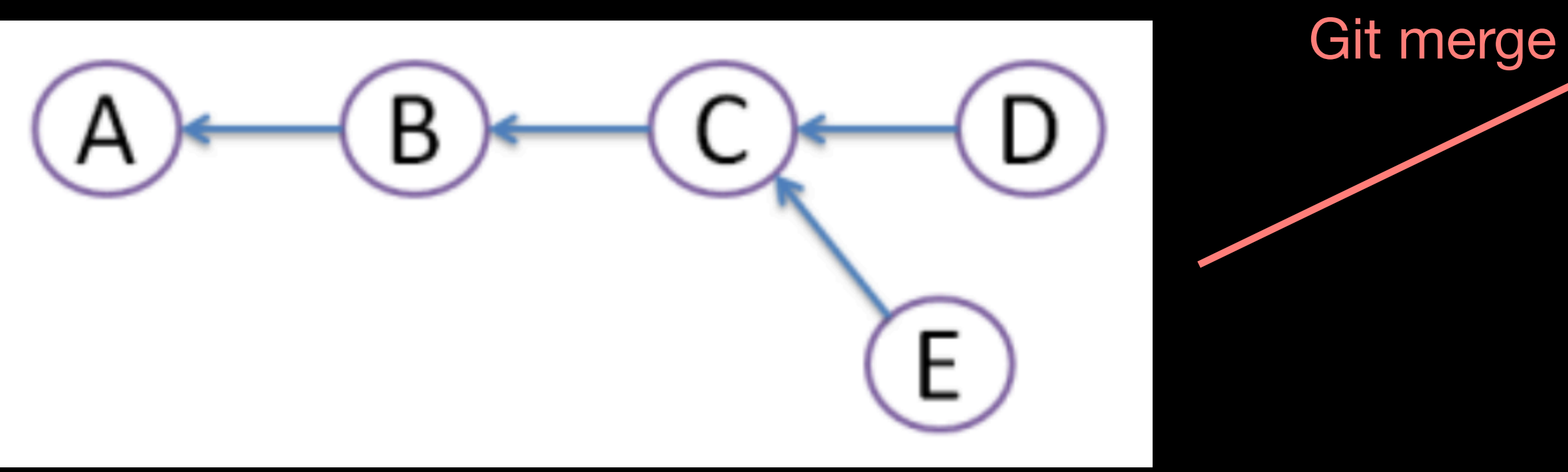

### • Rebase vs. Merge

Credits: figs from stackoverflow ([https://stackoverflow.com/questions/16666089/whats-the-di](https://stackoverflow.com/questions/16666089/whats-the-difference-between-git-merge-and-git-rebase/25267150)fference-between-git-merge-and-git-rebase/25267150)

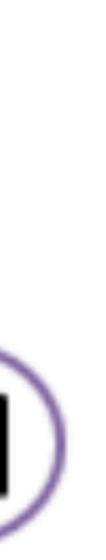

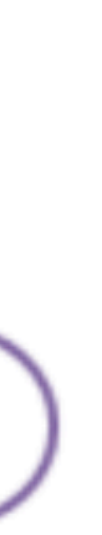

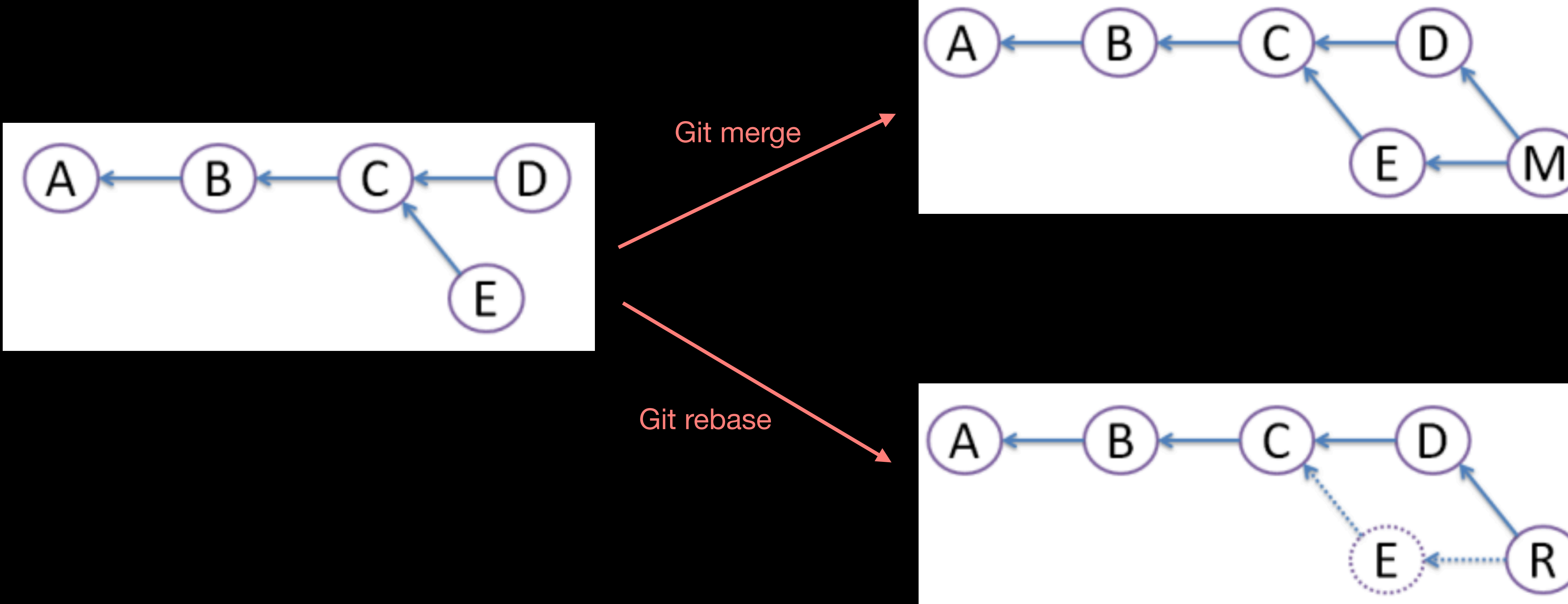

- Case-2: More branches rebase!
	-

Credits: cases from *git help rebase*

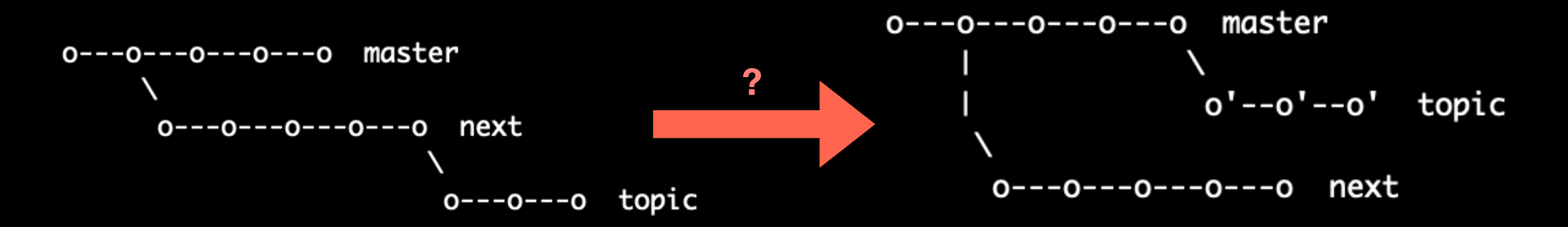

### • How to make topic based on master (without next's commits)

- Case-2: More branches rebase!
	-

Credits: cases from *git help rebase*

### • How to make topic based on master (without next's commits)

### *git rebase --onto master next topic*

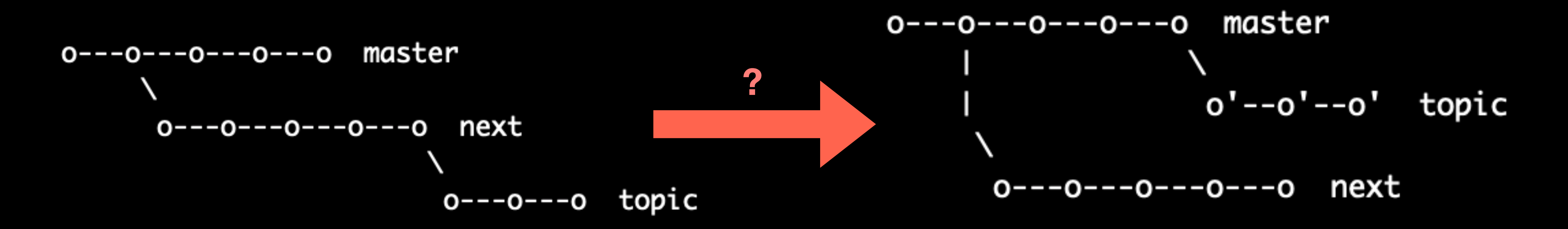

- Case-2: More branches rebase!
	- Similiar cases

Credits: cases from *git help rebase*

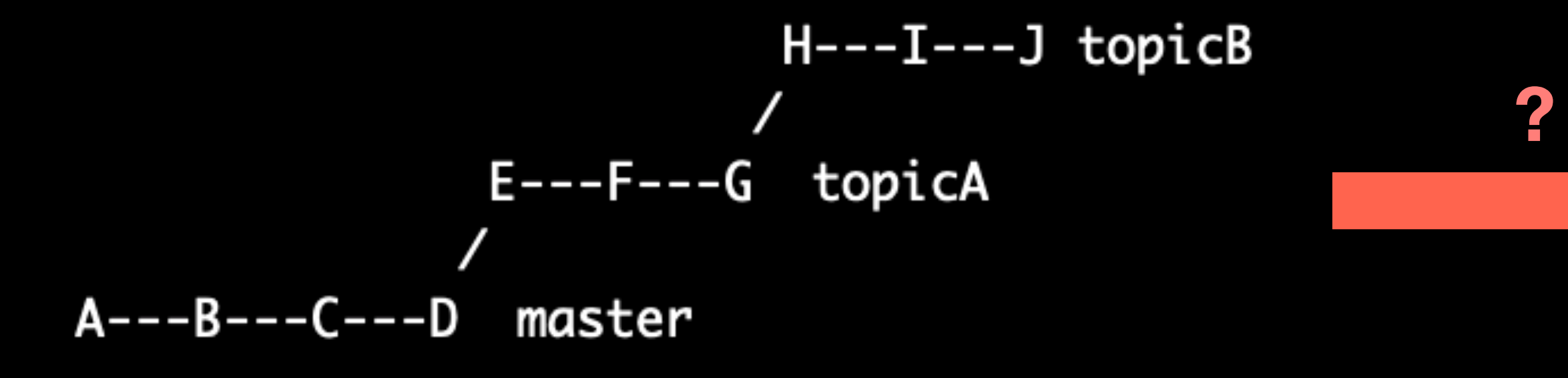

### $H' -- I' -- J' topicB$ 1 E---F---G topicA  $\frac{1}{2}$  $A---B---C---D$  master

- -

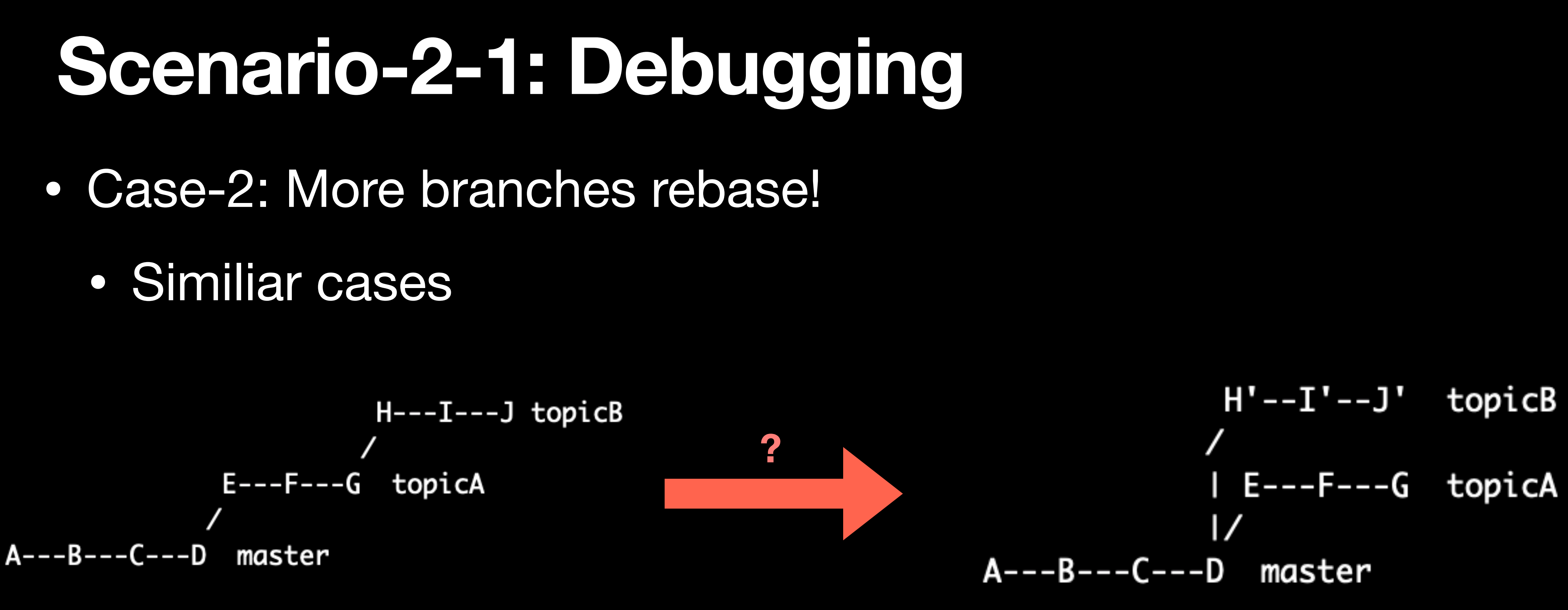

Credits: cases from *git help rebase*

### *git rebase --onto master topicA topicB*
# **Scenario-2-1: Debugging**

- Case-3: You want to remove a range of commits
	- Some commits are really dirty and you do not want to keep after you submit your papers
		- e.g., How to remove *F* and *G* commits?

 $E---F---G---H---I---J$  topicA

Credits: cases from *git help rebase*

# **Scenario-2-1: Debugging**

- Case-3: You want to remove a range of commits
	- Some commits are really dirty and you do not want to keep after you submit your papers
		- e.g., How to remove *F* and *G* commits?
			- $E---F---G---H---I---J$  topicA
			- *git rebase --onto topicA~5 topicA~3 topicA*

Credits: cases from *git help rebase*

# **Scenario-2-1: Debugging**

- Case-3: You want to remove a range of commits
	- Some commits are really dirty and you do not want to keep after you submit your papers
		- e.g., How to remove *F* and *G* commits?
			- $E---F---G---H---I---J$  topicA
			- *git rebase --onto topicA~5 topicA~3 topicA*

#### $E---H'---I'---J'$  topicA

Credits: cases from *git help rebase*

## **Command (finally…3**

### • Remotes

- *• git remote: list remotes*
- *• git remote add <name> <url>: add a remote*
- *• git push <remote> <local branch>:<remote branch>: send objects to remote, and update remote reference*
- *local and remote branch*
- *• git fetch: retrieve objects/references from a remote*
- *• git pull: same as git fetch; git merge*
- *• git clone: download repository from remote*

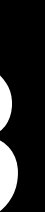

*• git branch --set-upstream-to=<remote>/<remote branch>: set up correspondence between* 

## **Scenario-3: Gitlab/Gitee/Github**

- 基于Git的代码托管平台
	- Github (网络不一定好)
	- Gitee (国内用还是很靠谱的)
	- Gitlab (实验室项目)

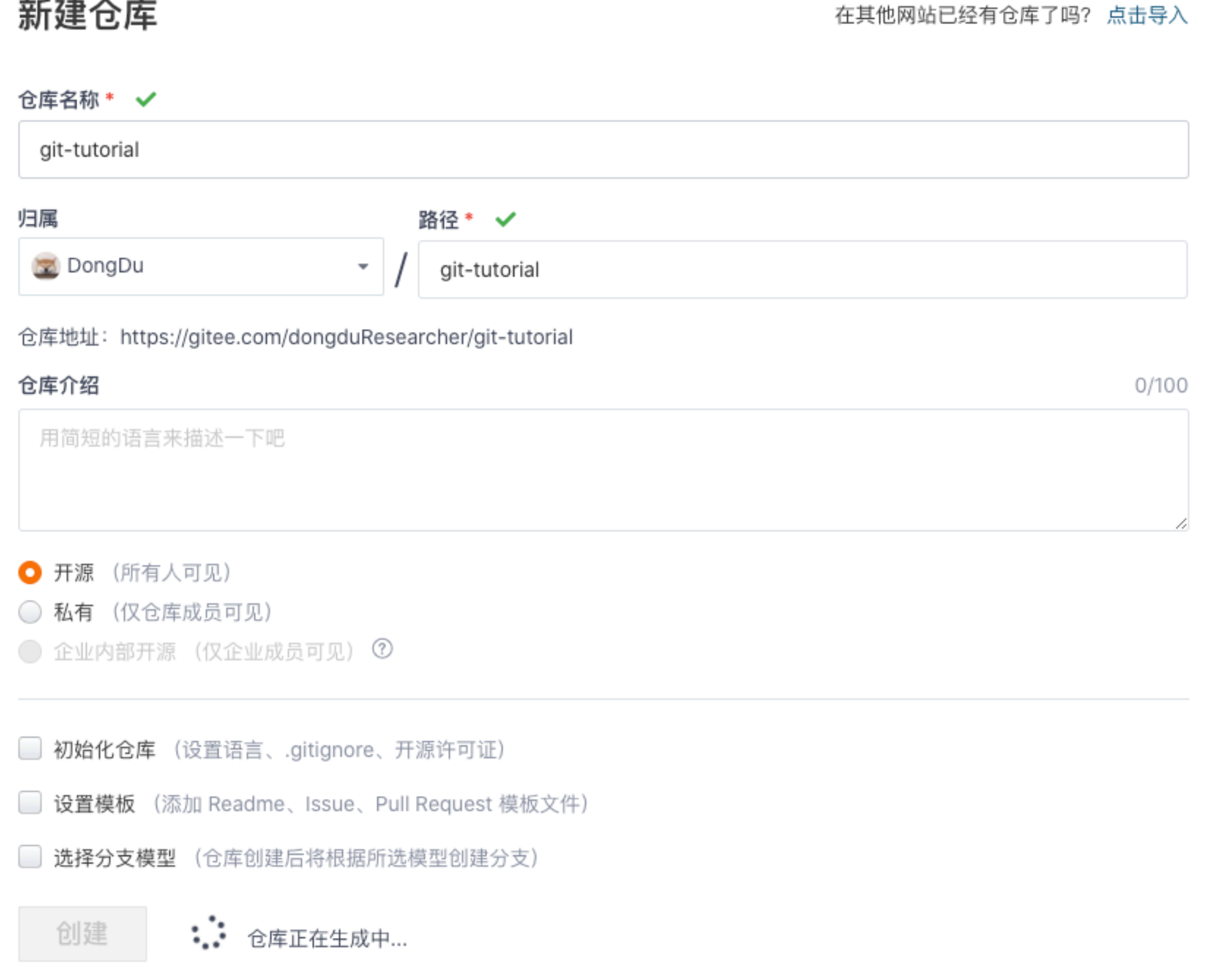

## **Scenario-3: Gitlab/Gitee/Github**

- 定期的pull/push是个好习惯
- PR
	- 在代码仓库平台上合并修改
	- 代码Review

简易的命令行入门教程:

Git 全局设置:

git config --global user.name "DongDu" git config --global user.email "dd\_nirvana@sjtu.edu.cn"

创建 git 仓库:

```
mkdir git-tutorial
cd git-tutorial
git init
touch README.md
git add README.md
git commit -m "first commit"
git remote add origin git@gitee.com:dongduResearcher/git-tutorial.git
git push -u origin master
```
已有仓库?

cd existing\_git\_repo git remote add origin git@gitee.com:dongduResearcher/git-tutorial.git git push -u origin master

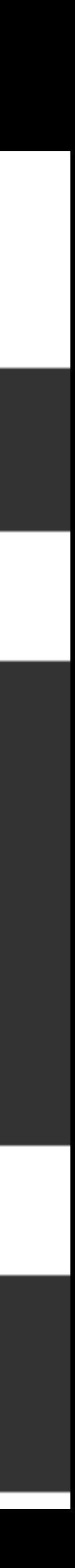

## **Command (finally…4**

### • Undo

- *• git commit --amend: edit a commit's contents/message*
- *• git reset HEAD <file>: unstage a file*
- *• git checkout -- <file>: discard changes*

• You made a commit, but with wrong msg: *git commit —amend*

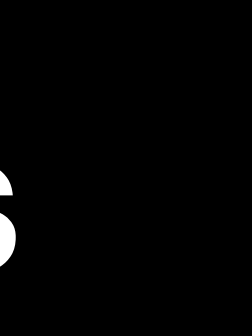

### • You made a commit, but with wrong msg: *git commit —amend*

commit dde5e7d9f95626da2f7084e6dd7a2ff832343a37 (HEAD -> main) Author: Dong Du <dd\_nirvana@sjtu.edu.cn> Tue Nov 9 22:20:49 2021 +0800 **Date:** 

debug: add debug info

Signed-off-by: Dong Du <dd\_nirvana@sjtu.edu.cn>

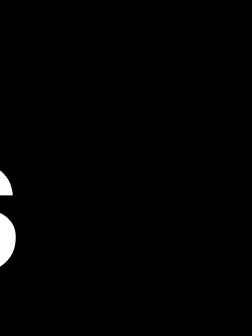

### • You made a commit, but with wrong msg: *git commit —amend*

commit dde5e7d9f95626da2f7084e6dd7a2ff832343a37 (HEAD -> main) Author: Dong Du <dd\_nirvana@sjtu.edu.cn> Tue Nov 9 22:20:49 2021 +0800 **Date:** debug: add debug info Signed-off-by: Dong Du <dd\_nirvana@sjtu.edu.cn> /home/dd/devlop/git-tutorial/.git/COMMIT\_EDITMSG GNU nano 2.9.3 eebug: add debug info Signed-off-by: Dong Du <dd\_nirvana@sjtu.edu.cn>  $|\#$  Please enter the commit message for your changes. Lines starting # with '#' will be ignored, and an empty message aborts the commit. # Date: Tue Nov 9 22:20:49 2021 +0800

# On branch main

 $\#$  Changes to be committed:

modified: world.txt

modified: hello.txt

# Changes not staged for commit:

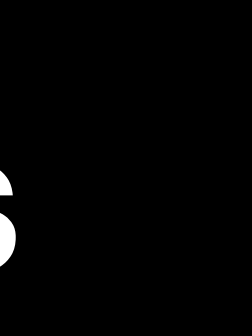

### • You made a commit, but with wrong msg: *git commit —amend*

commit dde5e7d9f95626da2f7084e6dd7a2ff832343a37 (HEAD -> main) Author: Dong Du <dd\_nirvana@sjtu.edu.cn> Tue Nov 9 22:20:49 2021 +0800 **Date:** debug: add debug info Signed-off-by: Dong Du <dd\_nirvana@sjtu.edu.cn> GNU nano 2.9.3 /home/dd/devlop/git-tutorial/.git/COMMIT\_EDITMSG commit 465240a0b1a38ae9b14e040cb6871c6ad19ebbc1 (HEAD -> main) Author: Dong Du <dd\_nirvana@sjtu.edu.cn> eebug: add debug info Tue Nov 9 22:20:49 2021 +0800 **Date:** Signed-off-by: Dong Du <dd\_nirvana@sjtu.edu.cn>  $\#$  Please enter the commit message for your changes. Lines starting debug: adding debug info # with '#' will be ignored, and an empty message aborts the commit. Signed-off-by: Dong Du <dd\_nirvana@sjtu.edu.cn> # Date: Tue Nov 9 22:20:49 2021 +0800 # On branch main  $\#$  Changes to be committed: modified: world.txt # Changes not staged for commit: modified: hello.txt

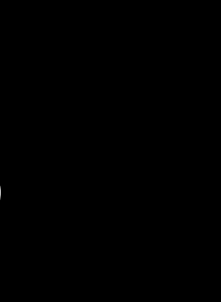

### • You made a commit, but with wrong msg: *git commit —amend*

commit dde5e7d9f95626da2f7084e6dd7a2ff832343a37 (HEAD -> main) Author: Dong Du <dd\_nirvana@sjtu.edu.cn> Tue Nov 9 22:20:49 2021 +0800 **Date:** debug: add debug info Signed-off-by: Dong Du <dd\_nirvana@sjtu.edu.cn> GNU nano 2.9.3 /home/dd/devlop/git-tutorial/.git/COMMIT\_EDITMSG commit 465240a0b1a38ae9b14e040cb6871c6ad19ebbc1 (HEAD -> main) Author: Dong Du <dd\_nirvana@sjtu.edu.cn> eebug: add debug info Tue Nov 9 22:20:49 2021 +0800 **Date:** Signed-off-by: Dong Du <dd\_nirvana@sjtu.edu.cn>  $\#$  Please enter the commit message for your changes. Lines starting debug: adding debug info # with '#' will be ignored, and an empty message aborts the commit. Signed-off-by: Dong Du <dd\_nirvana@sjtu.edu.cn> # Date: Tue Nov 9 22:20:49 2021 +0800 # On branch main # Changes to be committed: modified: world.txt # Changes not staged for commit: modified: hello.txt

#### TUDM: Modify the msg of a snapshot/commit

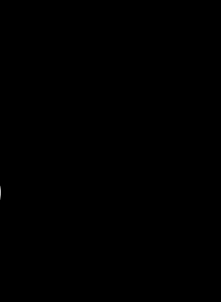

• You mistakenly add a file into stage area: *git reset HEAD <file>*

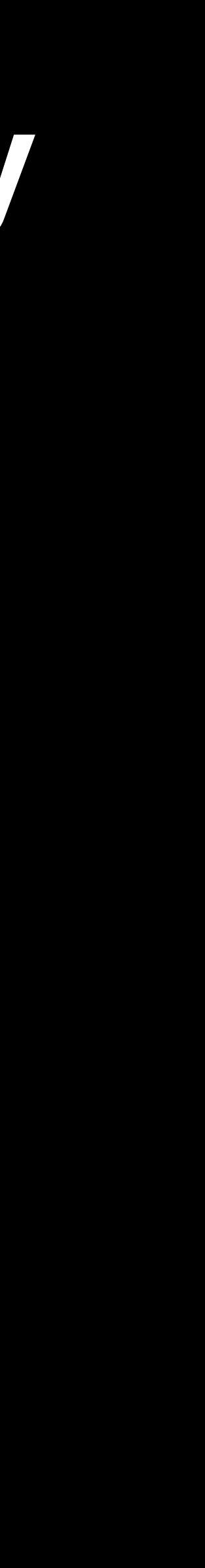

## • You mistakenly add a file into stage area: *git reset HEAD <file>*

```
dd@dd-PC7 ~/devlop/git-tutorial <main*>
 —$ git status
On branch main
Changes not staged for commit:
  (use "git add <file>..." to update what will be committed)
  (use "git restore <file>..." to discard changes in working directory)
        modified: hello.txt
no changes added to commit (use "git add" and/or "git commit -a")
dd@dd-PC7 ~/devlop/git-tutorial ‹main*›[
\overline{\mathsf{S}} git add hello.txt
dd@dd-PC7 ~/devlop/git-tutorial ‹main*›(~
\overline{\phantom{a}}s git status
On branch main
Changes to be committed:
  (use "git restore --staged <file>..." to unstage)
        modified: hello.txt
```
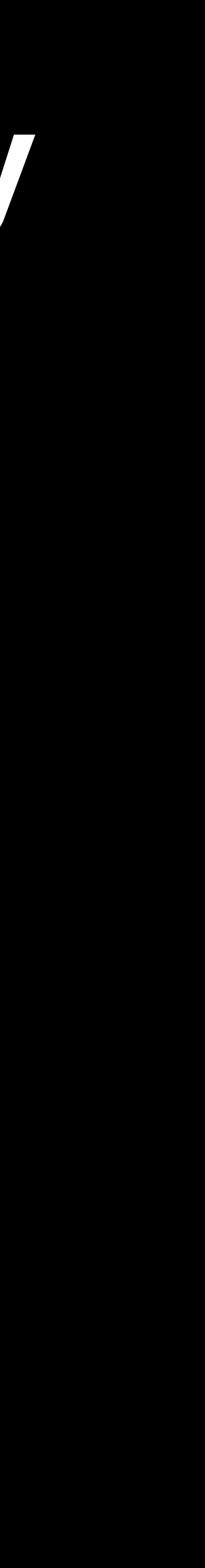

## • You mistakenly add a file into stage area: *git reset HEAD <file>*

```
dd@dd-PC7 ~/devlop/git-tutorial ‹main*›(~
 -$ git status
                                                                -dd@dd-PC7 ~/devlop/git-tutorial <main*>
On branch main
                                                               \overline{\phantom{a}}$ git reset HEAD hello.txt
Changes not staged for commit:
                                                              Unstaged changes after reset:
  (use "git add <file>..." to update what will be committed Mhello.txt
  (use "git restore <file>..." to discard changes in workin
                                                                dd@dd-PC7 ~/devlop/git-tutorial ‹main*›-
        modified: hello.txt
                                                               \overline{\phantom{a}}s git status
                                                              On branch main
no changes added to commit (use "git add" and/or "git commi
                                                              Changes not staged for commit:
dd@dd-PC7 ~/devlop/git-tutorial ‹main*›[
                                                                 (use "git add <file>..." to update what will be committed)
\overline{\mathsf{S}} git add hello.txt
                                                                 (use "git restore <file>..." to discard changes in working directory)
dd@dd-PC7 ~/devlop/git-tutorial ‹main*›[
                                                                       modified: hello.txt
└$ git status
On branch main
                                                              no changes added to commit (use "git add" and/or "git commit -a")
Changes to be committed:
  (use "git restore --staged <file>..." to unstage)
        modified: hello.txt
```
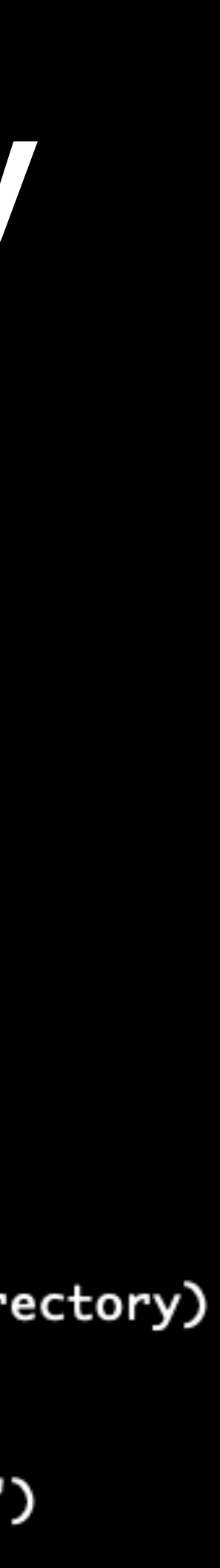

## • You mistakenly add a file into stage area: *git reset HEAD <file>*

```
dd@dd-PC7 ~/devlop/git-tutorial ‹main*›(~
 -$ git status
                                                                -dd@dd-PC7 ~/devlop/git-tutorial <main*>
On branch main
                                                               \overline{\phantom{a}}$ git reset HEAD hello.txt
Changes not staged for commit:
                                                              Unstaged changes after reset:
  (use "git add <file>..." to update what will be committed Mhello.txt
  (use "git restore <file>..." to discard changes in workin
                                                                dd@dd-PC7 ~/devlop/git-tutorial ‹main*›-
        modified: hello.txt
                                                               \overline{\phantom{a}}s git status
                                                              On branch main
no changes added to commit (use "git add" and/or "git commi
                                                              Changes not staged for commit:
dd@dd-PC7 ~/devlop/git-tutorial ‹main*›[
                                                                 (use "git add <file>..." to update what will be committed)
\overline{\mathsf{S}} git add hello.txt
                                                                 (use "git restore <file>..." to discard changes in working directory)
dd@dd-PC7 ~/devlop/git-tutorial ‹main*›[
                                                                       modified: hello.txt
└$ git status
On branch main
                                                              no changes added to commit (use "git add" and/or "git commit -a")
Changes to be committed:
  (use "git restore --staged <file>..." to unstage)
        modified: hello.txt
```
#### TUDM: Manage your staging area

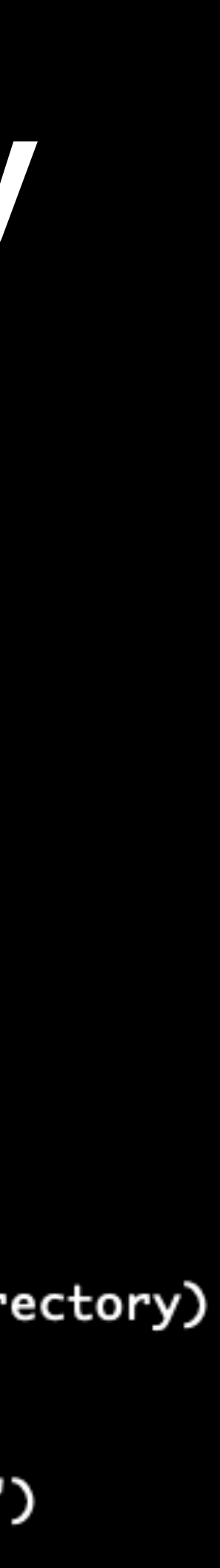

• You want to discard changes on some files: *git checkout — <file>*

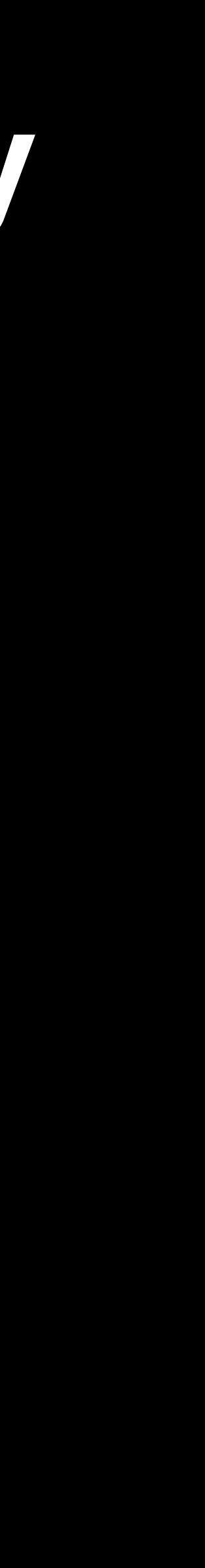

### • You want to discard changes on some files: *git checkout — <file>*

dd@dd-PC7 ~/devlop/git-tutorial <main\*>  $\overline{\phantom{a}}$ \$ git status On branch main Changes not staged for commit: (use "git add <file>..." to update what will be committed) (use "git restore <file>..." to discard changes in working directory) modified: hello.txt no changes added to commit (use "git add" and/or "git commit -a") dd@dd-PC7 ~/devlop/git-tutorial <main\*>  $\overline{-}$ \$ git checkout -- hello.txt dd@dd-PC7 ~/devlop/git-tutorial <main>  $\overline{\phantom{a}}$ \$ git status On branch main nothing to commit, working tree clean

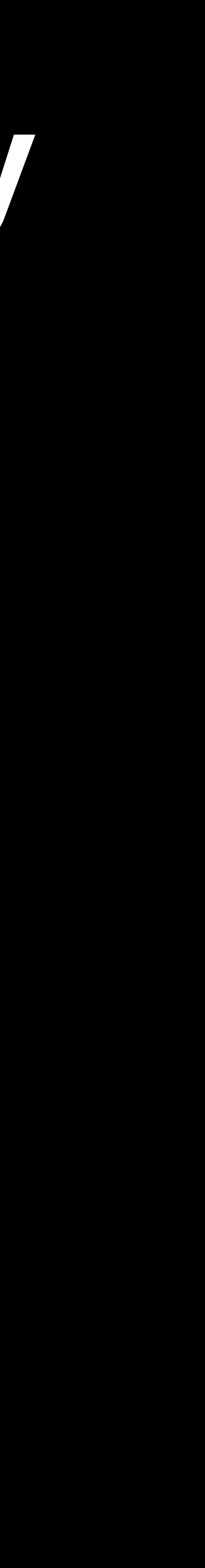

• You want to discard changes on some files: *git checkout — <file>*

dd@dd-PC7 ~/devlop/git-tutorial <main\*>  $\overline{\phantom{a}}$ \$ git status On branch main Changes not staged for commit: (use "git add <file>..." to update what will be committed) (use "git restore <file>..." to discard changes in working directory) modified: hello.txt no changes added to commit (use "git add" and/or "git commit -a") dd@dd-PC7 ~/devlop/git-tutorial <main\*>  $\overline{-}$ \$ git checkout -- hello.txt dd@dd-PC7 ~/devlop/git-tutorial <main>  $\overline{\phantom{a}}$ \$ git status On branch main nothing to commit, working tree clean

TUDM: "Recover" your files/blobs to the data in current reference

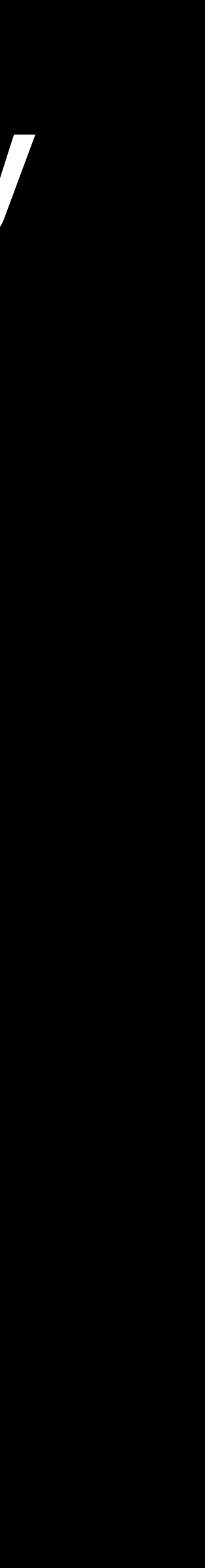

## **Command (finally…5**

### • Advanced

- *• git config: Git is highly customizable*
- *• git clone --depth=1: shallow clone, without entire version history*
- *• git add -p: interactive staging*
- *• git rebase -i: interactive rebasing*
- *• git blame: show who last edited which line*
- *• git stash: temporarily remove modifications to working directory*
- *• git bisect: binary search history (e.g. for regressions)*
- *• .gitignore: specify intentionally untracked files to ignore*

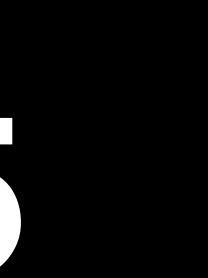

## **Scenario-5: Git can do more for you**

• Working in a team, who write the bug code?: *git blame*

## **Scenario-5: Git can do more for you**

### • Working in a team, who write the bug code?: *git blame*

dd@dd-PC7~/devlop/opensbi/opensbi <master\*> 5 git blame README.md

README.md  $\begin{array}{ccc} 1 & 1 & 1 \\ 1 & 1 & 1 \end{array}$ 

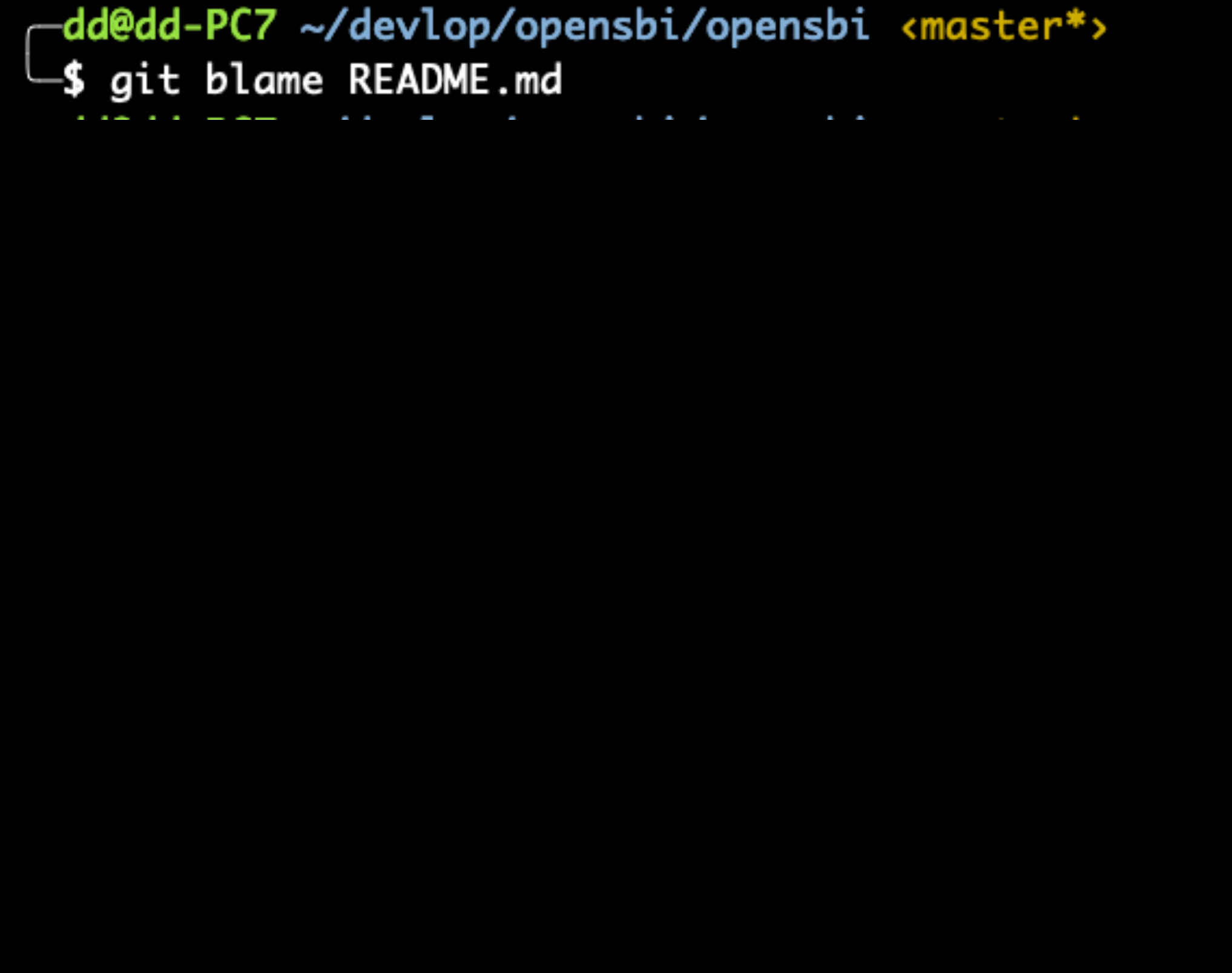

- 
- 

**Scenario-5: Git can photosof (Atish Patra 2020-06-04 23:31:48 -0700 1) RISC-V Open Source Supervisor** ^9e8ff05 (Anup Patel 2018-12-11 19:24:06 +0530 2) ==================== • Working in a team, who write the bug code?: *git blame*c2286b6f (Anup Patel 2020-05-06 12:16:48 +0530 6) 2020-05-06 12:16:48 +0530 c2286b6f (Anup Patel 7) The OpenSBI project is copyrig ht (c) 2019 Western Digital Corporation c2286b6f (Anup Patel 2020-05-06 12:16:48 +0530 8) or its affiliates and other co ntributors. c2286b6f (Anup Patel 2020-05-06 12:16:48 +0530 9) c2286b6f (Anup Patel 2020-05-06 12:16:48 +0530 10) It is distributed under the te rms of the BSD 2-clause license c2286b6f (Anup Patel 2020-05-06 12:16:48 +0530 11) ("Simplified BSD License" or " FreeBSD License", SPDX: \*BSD-2-Clause\*). 2020-05-06 12:16:48 +0530 12) A copy of this license with Op c2286b6f (Anup Patel enSBI copyright can be found in the file c2286b6f (Anup Patel 2020-05-06 12:16:48 +0530 13) [COPYING.BSD]. c2286b6f (Anup Patel 2020-05-06 12:16:48 +0530 14) c2286b6f (Anup Patel 2020-05-06 12:16:48 +0530 15) All source files in OpenSBI co ntain the 2-Clause BSD license SPDX short c2286b6f (Anup Patel 2020-05-06 12:16:48 +0530 16) identifier in place of the ful l license text. c2286b6f (Anup Patel 2020-05-06 12:16:48 +0530 17) c2286b6f (Anup Patel 2020-05-06 12:16:48 +0530 18) c2286b6f (Anup Patel 2020-05-06 12:16:48 +0530 19) SPDX-License-Identifier: ΒS D-2-Clause c2286b6f (Anup Patel  $2020 - 05 - 06$  12:16:48 +0530 20) c2286b6f (Anup Patel 2020-05-06 12:16:48 +0530 21) c2286b6f (Anup Patel 2020-05-06 12:16:48 +0530 22) This enables machine processin g of license information based on the SPDX 2020-05-06 12:16:48 +0530 23) License Identifiers that are a c2286b6f (Anup Patel vailable on the [SPDX] web site.

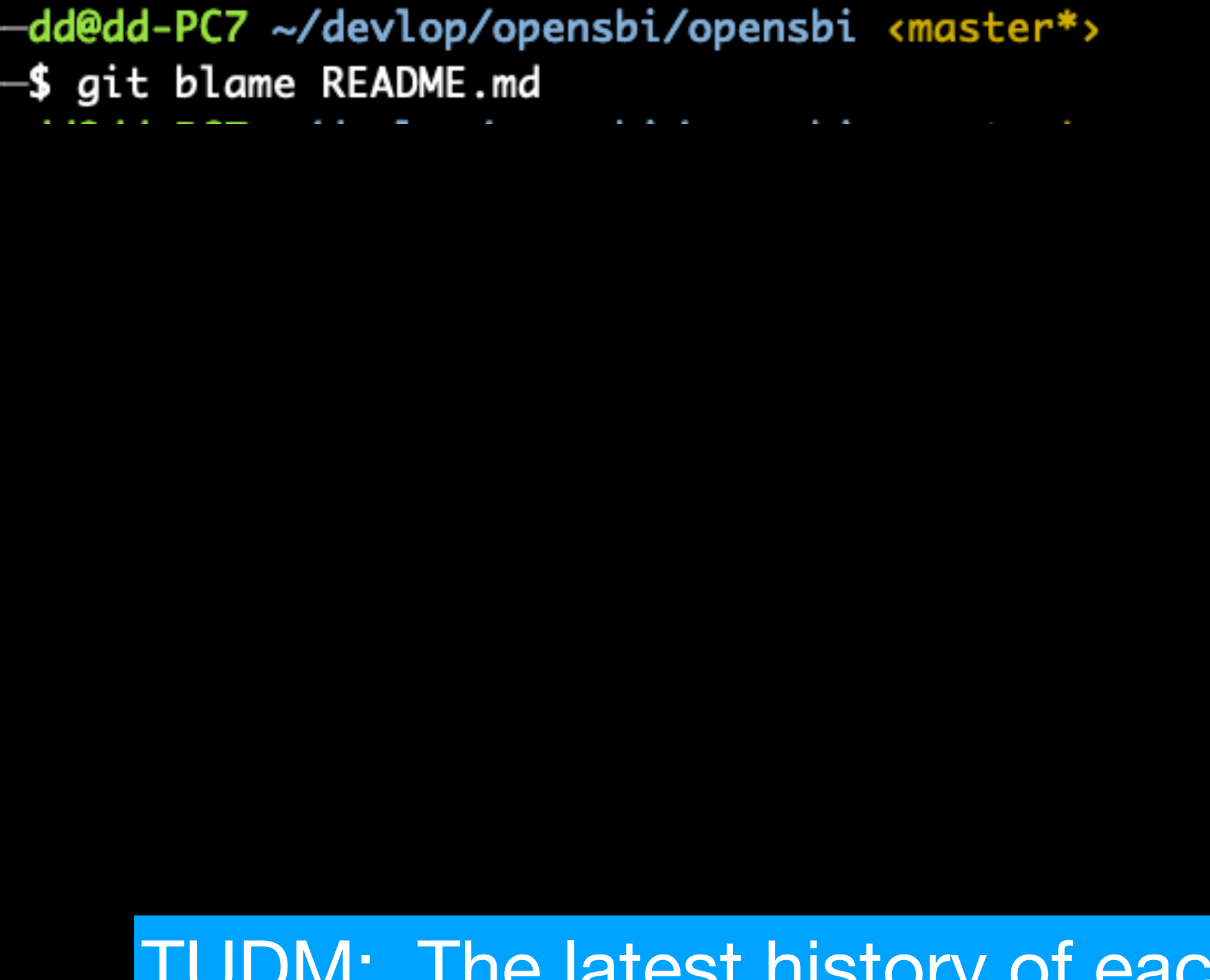

- 
- 

**Scenario-5: Git can do more for you** ^9e8ff05 (Anup Patel 2018-12-11 19:24:06 +0530 2) =================== • Working in a team, who write the bug code?: *git blame* c2286b6f (Anup Patel 2020-05-06 12:16:48 +0530 6) 2020-05-06 12:16:48 +0530 c2286b6f (Anup Patel 7) The OpenSBI project is copyrig ht (c) 2019 Western Digital Corporation c2286b6f (Anup Patel 2020-05-06 12:16:48 +0530 8) or its affiliates and other co ntributors. c2286b6f (Anup Patel 2020-05-06 12:16:48 +0530 9) c2286b6f (Anup Patel 2020-05-06 12:16:48 +0530 10) It is distributed under the te rms of the BSD 2-clause license c2286b6f (Anup Patel 2020-05-06 12:16:48 +0530 11) ("Simplified BSD License" or " FreeBSD License", SPDX: \*BSD-2-Clause\*). 2020-05-06 12:16:48 +0530 12) A copy of this license with Op c2286b6f (Anup Patel enSBI copyright can be found in the file c2286b6f (Anup Patel 2020-05-06 12:16:48 +0530 13) [COPYING.BSD]. c2286b6f (Anup Patel 2020-05-06 12:16:48 +0530 14) c2286b6f (Anup Patel 2020-05-06 12:16:48 +0530 15) All source files in OpenSBI co ntain the 2-Clause BSD license SPDX short 2020-05-06 12:16:48 +0530 16) identifier in place of the ful c2286b6f (Anup Patel l license text. c2286b6f (Anup Patel 2020-05-06 12:16:48 +0530 17) c2286b6f (Anup Patel 2020-05-06 12:16:48 +0530 18) c2286b6f (Anup Patel 2020-05-06 12:16:48 +0530 19) SPDX-License-Identifier: ΒS D-2-Clause  $2020 - 05 - 06$  12:16:48 +0530 20) c2286b6f (Anup Patel **530 21)** each line: commit-id/authors/..<sup>30</sup> <sup>22) This enables machine processin</sup>

c2286b6f (Anup Patel 2020-05-06 12:16:48 +0530 23) License Identifiers that are a vailable on the [SPDX] web site.

## **Scenario-5: Git can do more for you** • DO NOT UPLOAD YOU BINARY FILES TO PROJECTS!: .o, .a, .so • *.gitignore: ignore the matched files*

- 
- - 1 # Object files
	- $2 * .0$
	- $3 * .a$
	- $4$  \*.dep
	- 5
	- 6 #Build & install directories
	- 7 build/
	- 8 install/
	- 9
	- 10 # Development friendly files 11 tags

## **Summary and Q&A?**

- *• Basic knowledge about git is necessary*
- *• More "advanced" tools (e.g., vscode) may help you use Git*
- 
- *• Thx*

*• Try to read Pro-Git (https://git-scm.com/book/en/v2) if you want to know more* 

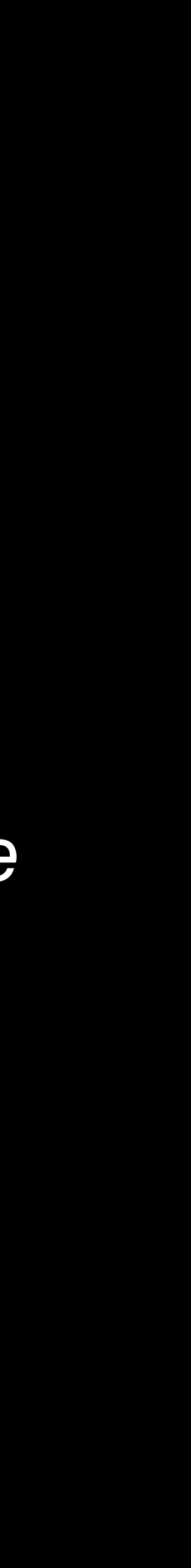